# **Como efetuar a adesão ao MCR2030 e acessar o painel de informação**

Painel de informação - Guia de instruções para cidades

Ver. 13 September 2023

Atualização: Informações sobre o novo sistema de login

MCR2030 Dashboard How-To Guide for cities: How-To Guide for cities: How to join  $1$ 

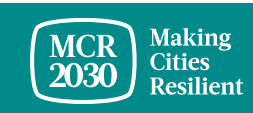

# **Conteúdo**

Passos de registo para o MCR2030:

Faça a avaliação da fase e elabore uma carta de compromisso

Criar uma conta de painel de informação MCR2030 para a sua cidade

#### Completar o perfil da sua cidade

Utilizar as sugestões do painel de informação:

• Vista geral do painel da cidade

#### *Sugestões:*

➢ *Conclua todos os passos! As cidades são encorajadas a indicar tanto o perfil básico da cidade como os respectivos detalhes para maximizar os benefícios do acesso ao painel de informação. Isto permitir-lhe-á descobrir as entidades e os serviços participantes que correspondem às necessidades da sua cidade.*

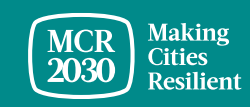

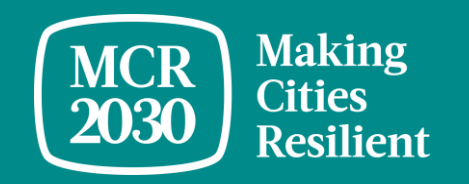

# **Faça a avaliação da fase e elabore uma carta de compromisso**

## **Faça a avaliação da fase para saber se a sua cidade está na Fase A, B ou C**

**63** English (United States)

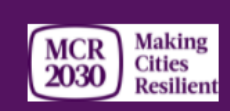

#### **MCR2030 Resilience Roadmap - Stage Assessment**

#### **Discover your next steps to resilience**

Where is your city on the resilience roadmap? What steps should you focus on, in order to move forward today? This stage assessment will help your city understand what steps to focus on now. The resilience roadmap is designed to help make cities resilient with a unique set of goals and commitments organized in three stages: Stage A, Stage B, or Stage C. By making progress through these stages, local governments will set themselves up for success in their disaster risk reduction and resilience efforts.

Once you complete the stage assessment, you can download a letter of commitment for your local leader or mayor to sign. You will need to know which stage you are in and have a signed commitment letter ready in order to join MCR2030.

Note: Previous participants in the MCR Campaign (2010 to 2020) https://www.unisdr.org/campaign/resilientcities/cities and local governments certified with ISO37123 should take the stage assessment, but are not required to submit a signed letter in order to join and access the online dashboard.

\* Required

#### Please choose yes/no to answer the question(s)

1. Is your city working on or has developed a disaster risk reduction/resilience strategy or equivalent? Does this strategy include identified actions to reduce risks (in addition to emergency response and preparedness) \*

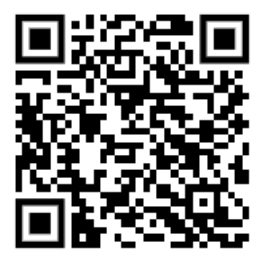

- Acesse o site MCR2030 e faça a avaliação da fase em [https://mcr2030.undrr.org/resilience](https://mcr2030.undrr.org/resilience-roadmap/stage-assessment)[roadmap/stage-assessment](https://mcr2030.undrr.org/resilience-roadmap/stage-assessment)
- Perguntas simples, respostas de sim/não
- Após concluir a avaliação da fase, você será direcionado para a página de resultados
- As perguntas estão disponíveis em diversos idiomas além do Inglês

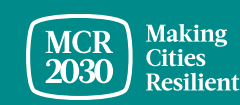

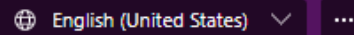

#### MCR<br>2030 Cities<br>Resilient MCR2030 Resilience Roadmap - Stage Assessment

\* Required

Congratulations!

Your city is now in Stage A and should build awareness to move forward

Stage A focuses on enhancing cities' understanding on risk reduction and resilience.

Commitments that Stage A cities should work toward include:

- . Conduct an awareness event or publicity on resilience outside the government at least once annually;
- . Conduct an orientation workshop on resilience with staff and city council;
- . Establish a multi-sectoral committee on resilience building and demonstrate an initial commitment to further develop and implement a city DRR and resilience strategy

Visit https://mcr2030.undrr.org/resilience-roadmap-stage-assessment-stage-success-page to 1) Explore how to join MCR2030 and access the online dashboard for useful tools and resources, 2) Learn more about Stage A, and 3) Download a sample template of the letter of commitment for your mayor to sign.

3. Confirm your city stage \*

◯ Stage A

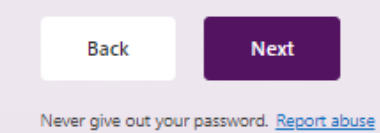

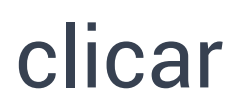

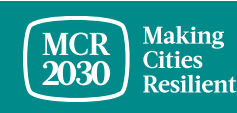

#### **Transfira o modelo da carta de compromisso e peça ao seu Presidente da Câmara que a assine**

Home / Resilience Roadmap - Stage Assessment - Stage B Success Page

Congratulations! Your city is now in Stage B and should build strategies to move forward

Commitments necessary for Stage B cities:

- Develop a city disaster risk reduction and resilience strategy guiding specific actions to reduce risk and build resilience. This could be a stand-alone DRR/resilience strategy or an urban development plan that integrates risk reduction and resilience actions:
- Get an endorsement of the city strategy by a governing body ready for implementation

How to join MCR2030

Learn more about Stage B

Download a sample template of the letter of commitment for your mayor to sign  $\rightarrow$ 

- Apenas as cidades que participaram na Campanha MCR (2010 a 2020) não são obrigadas a ter a carta de compromisso
- As cidades certificadas com a norma ISO37123 podem utilizar a certificação ISO37123 em vez da carta de compromisso.

Ver instruções sobre como aderir e criar uma conta no painel MCR2030

Saber mais sobre esta Fase

Transferir o modelo da carta de compromisso

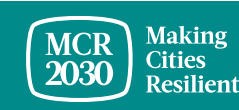

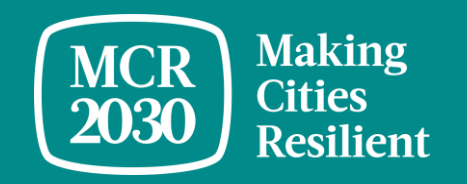

**Criar uma conta no painel de informação MCR2030 para a sua cidade**

### **Decida quem do seu gabinete irá criar a conta de painel para a sua cidade**

- Qualquer pessoa do seu gabinete governamental pode criar o perfil
- Esta pessoa será responsável pela criação da conta da cidade no painel de informação
- Esta pessoa terá, como regra, o papel de administrador do painel de informação para a sua cidade e poderá posteriormente adicionar mais membros à equipe assim que for criada a conta do painel de informação
- Todos os membros da equipe podem ajudar a editar o perfil da cidade, procurar entidades e serviços participantes, e utilizar todas as outras características do painel de informação (Ver o guia "como gerir a equipe" do painel de informação para obter mais detalhes)

#### *Sugestão:*

➢ *Se alguém do seu governo local já se tiver registrado, coordene com a pessoa para ter acesso ao painel de informação. Não se registe novamente, pois isso criará um perfil duplicado*

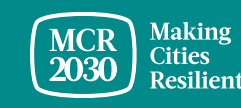

## 1. Visite o painel de informação MCR2030 em: <https://mcr2030dashboard.undrr.org/>

#### *Sugestões:*

➢ *O painel de informação MCR2030 pode ser visto em outros idiomas. Basta clicar no menu de idiomas que se encontra no canto superior direito e escolher outro idioma.*

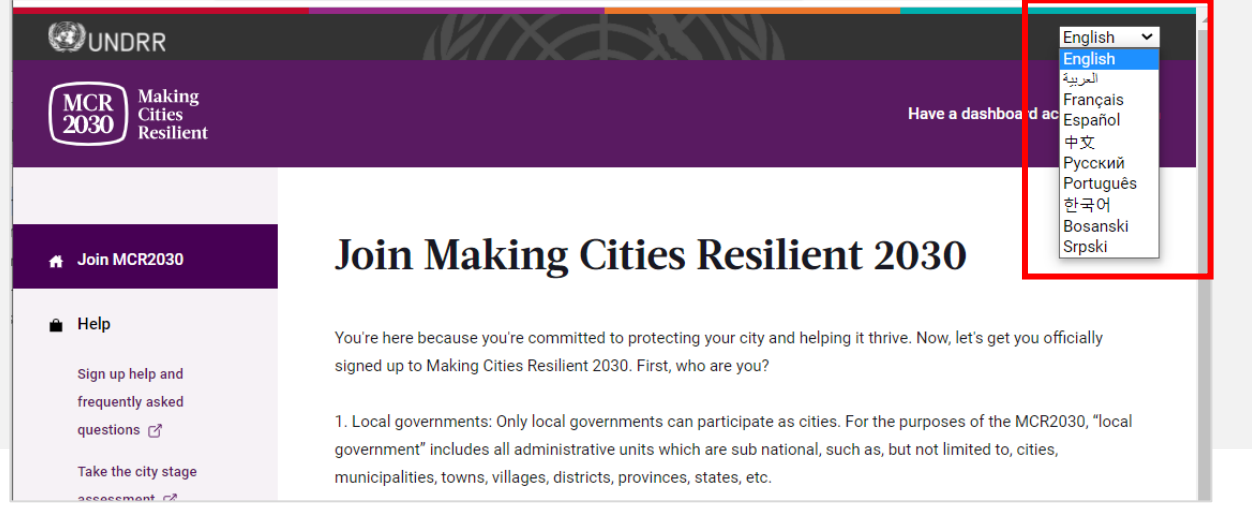

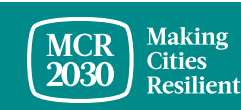

## 2. Selecione **"Local Government"** na lista pendente em **"I would like to join MCR2030 as a..."**,

3. Selecione **"Next"** 

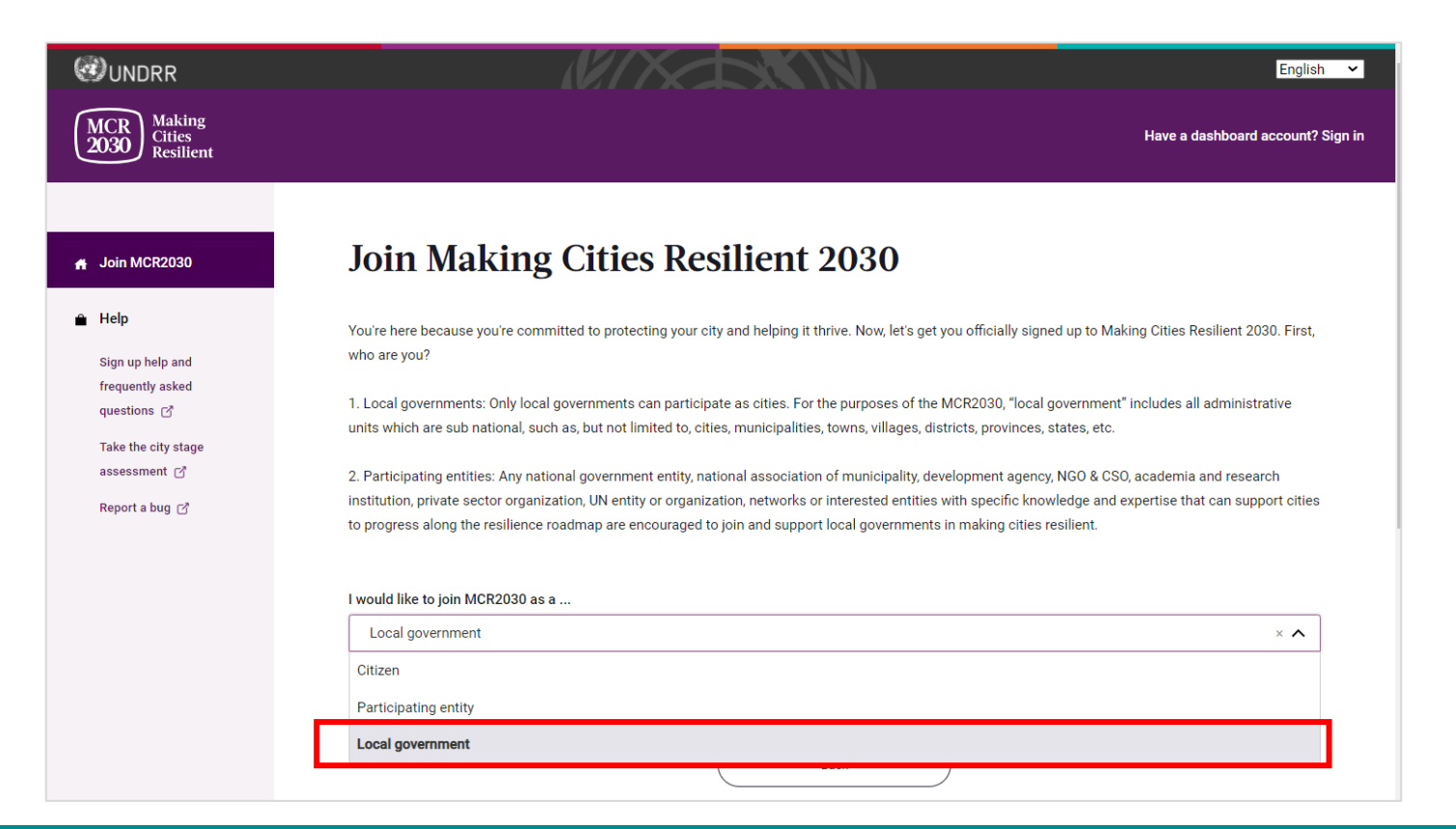

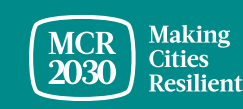

## 4. **Confirme se alguém do seu governo já se registou no MCR2030 em nome da sua cidade** (Sim/Não)

#### **Join Making Cities Resilient 2030**

You're here because you're committed to protecting your city and helping it thrive. Now, let's get you officially signed up to Making Cities Resilient 2030. First, who are you?

1. Local governments: Only local governments can participate as cities. For the purposes of the MCR2030, "local government" includes all administrative units which are sub national, such as, but not limited to, cities, municipalities, towns, villages, districts, provinces, states, etc.

2. Participating entities: Any national government entity, national association of municipality, development agency, NGO & CSO, academia and research institution, private sector organization, UN entity or organization, networks or interested entities with specific knowledge and expertise that can support cities to progress along the resilience roadmap are encouraged to join and support local governments in making cities resilient.

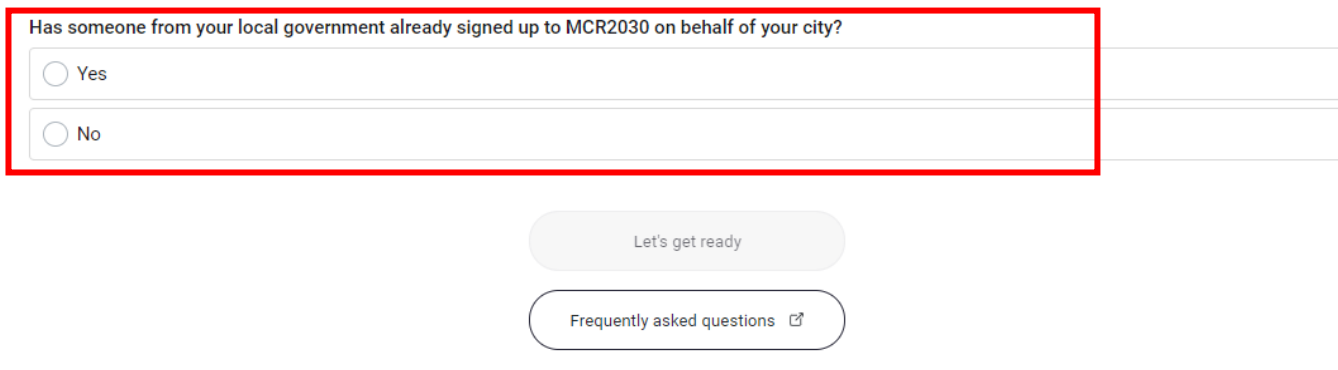

▪Se você clicar na opção **"Yes",** não será capaz de avançar. (Se alguém do seu governo local já se tiver registrado, coordene com a pessoa para ter acesso ao painel de informação. Não se registre novamente, pois isso criará um perfil duplicado).

▪Caso clique em "**No**", avance para os passos seguintes.

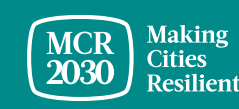

## 5. Selecione **"Let's get ready"** para continuar.

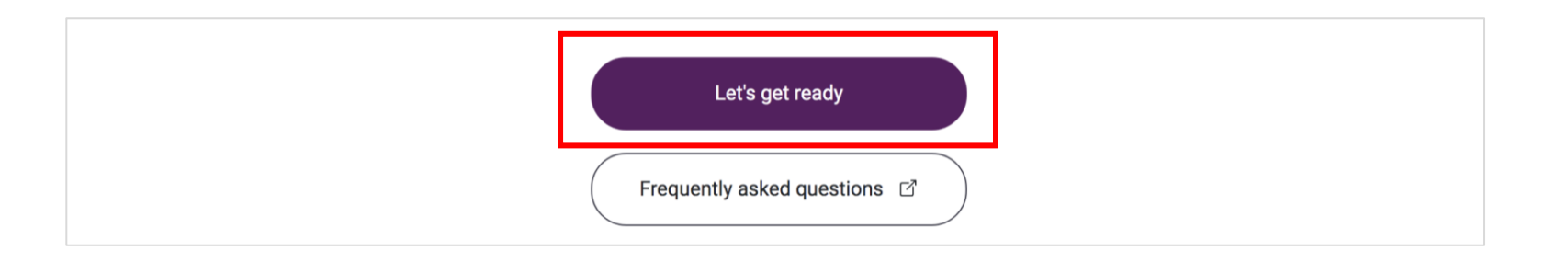

#### *Sugestões:*

- ➢ *Será apresentado um lembrete para fazer a avaliação de fase e elaborar uma carta de compromisso*
- ➢ *Se ainda não estiver pronto para se registrar, você pode consultar mais detalhes sobre como se preparar para efetuar o registro e acessar o painel de informação MCR2030 através deste link <https://mcr2030.undrr.org/how-join-mcr2030-local-government>*

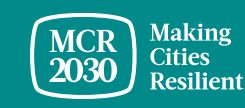

#### 6. **Faça seu login no Sistema**

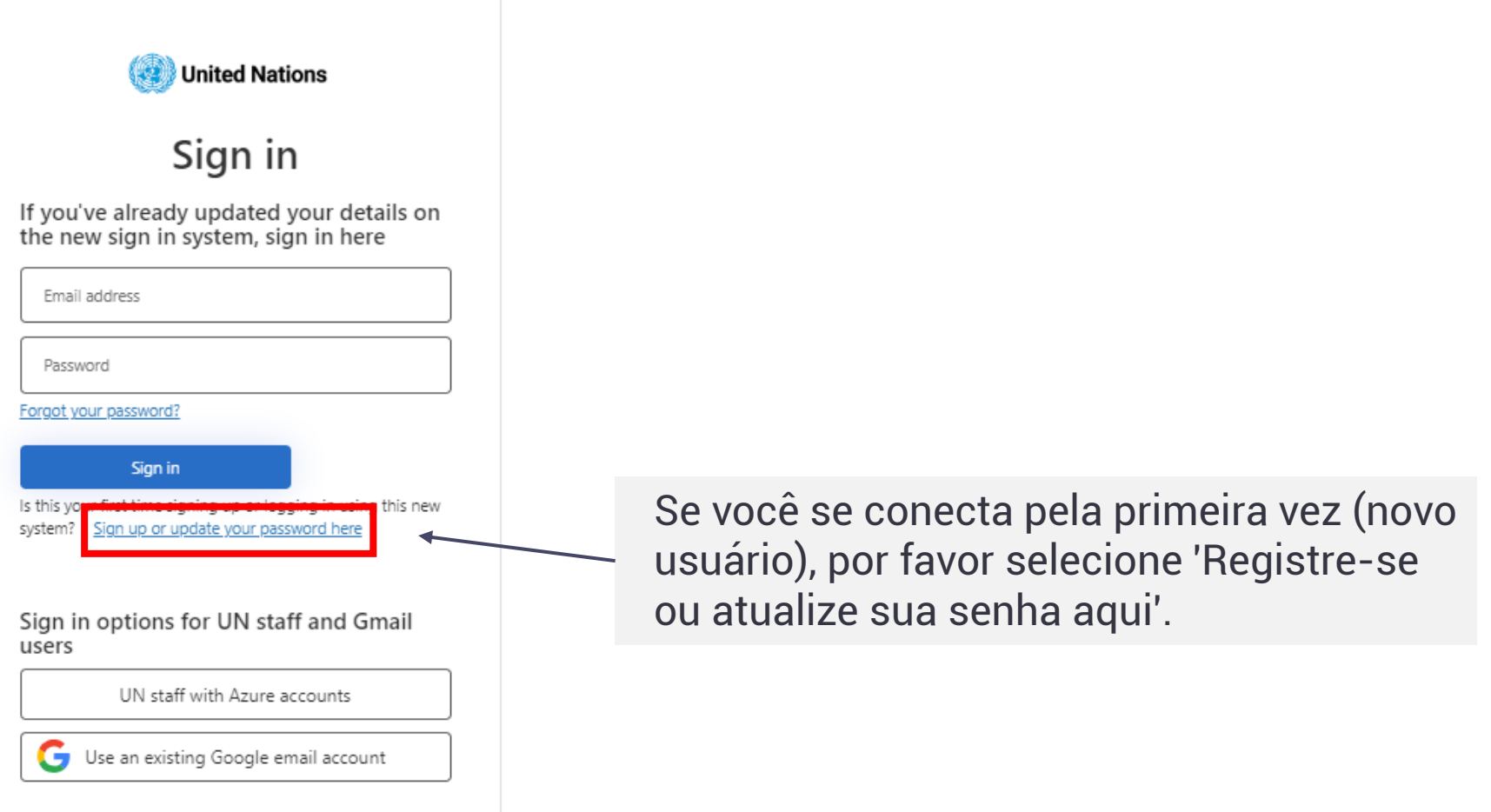

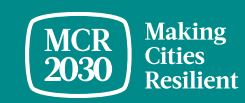

#### **Registre-se ou crie uma senha para fazer o login**

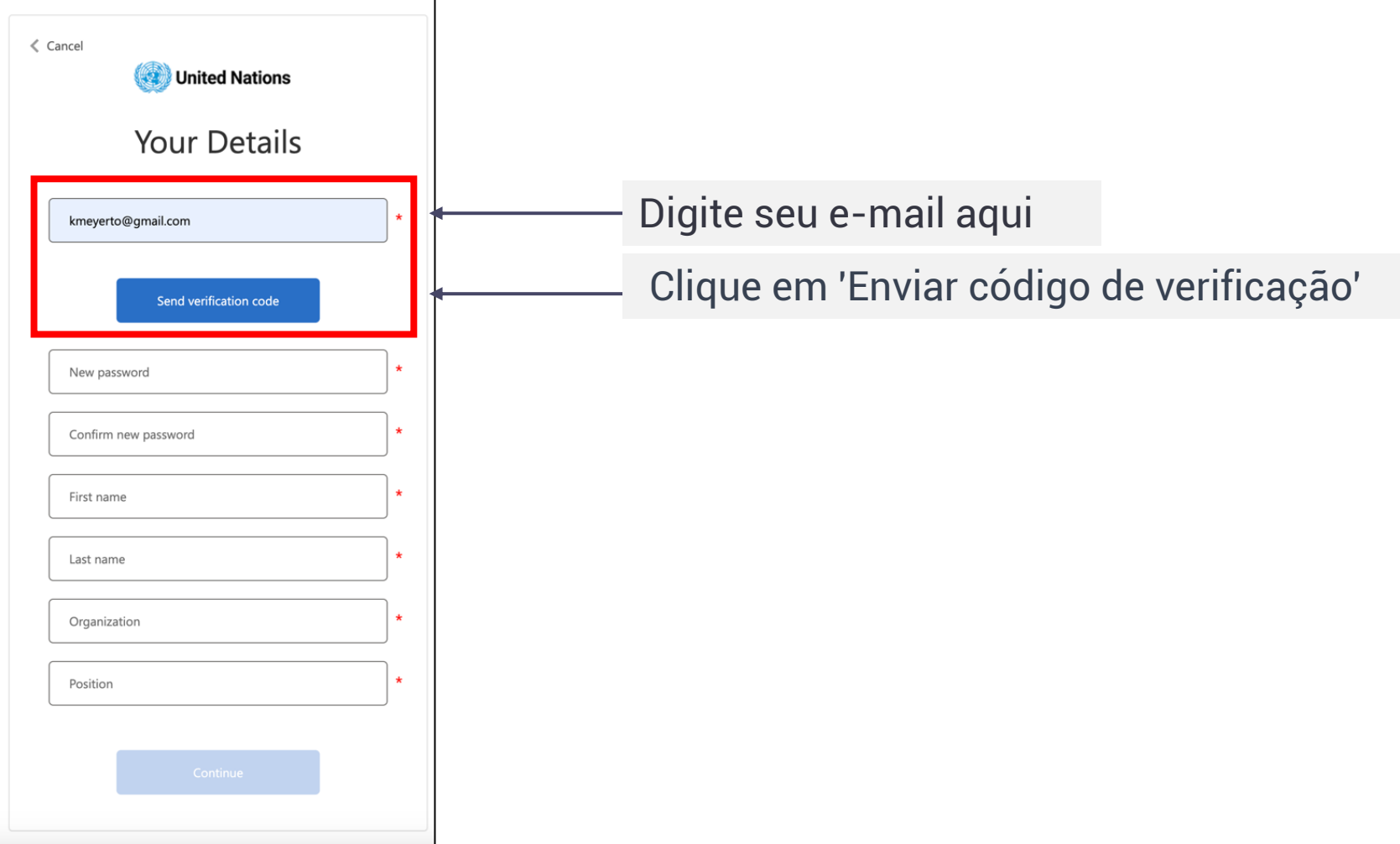

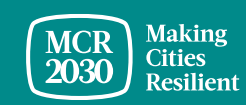

### **Digite o código de verificação**

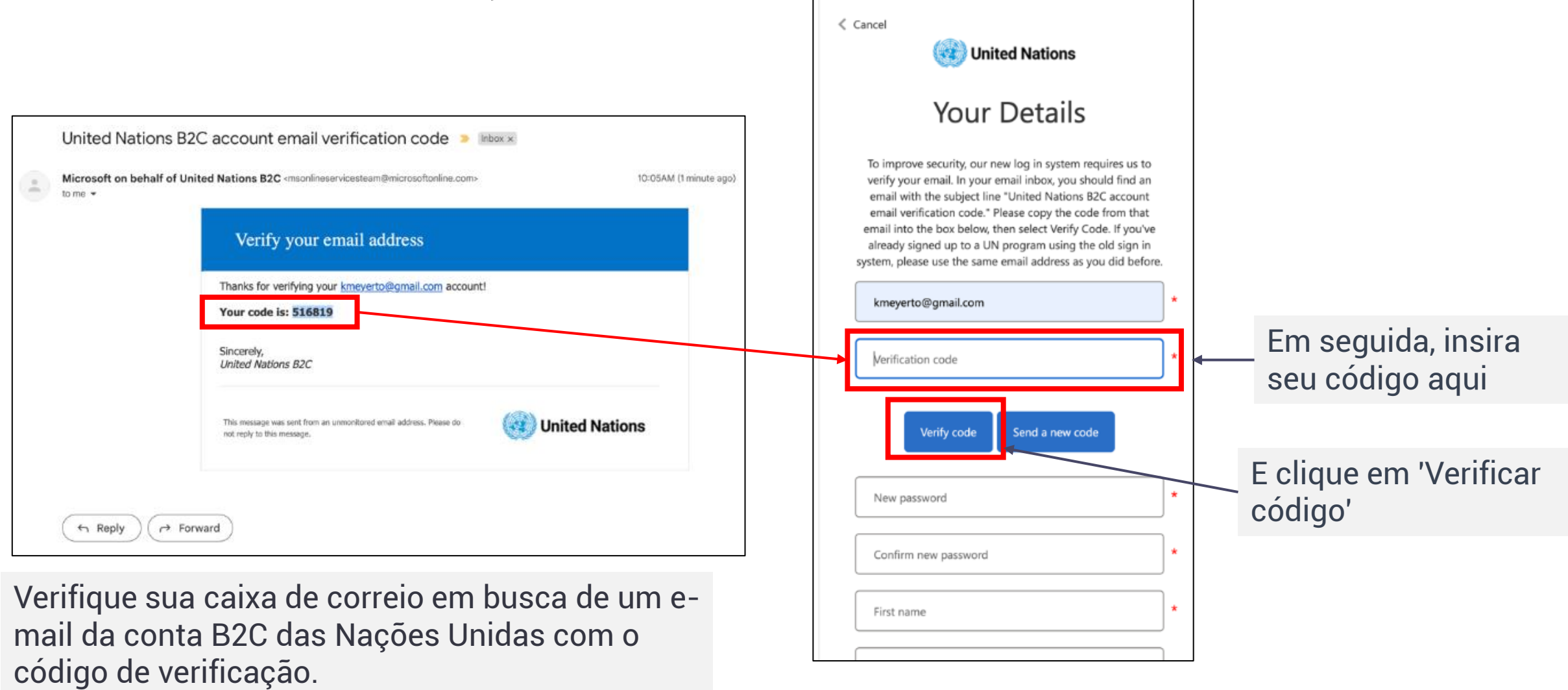

**Making<br>Cities<br>Resilient MCR** 2030

#### **Defina sua senha e complete as informações pessoais**

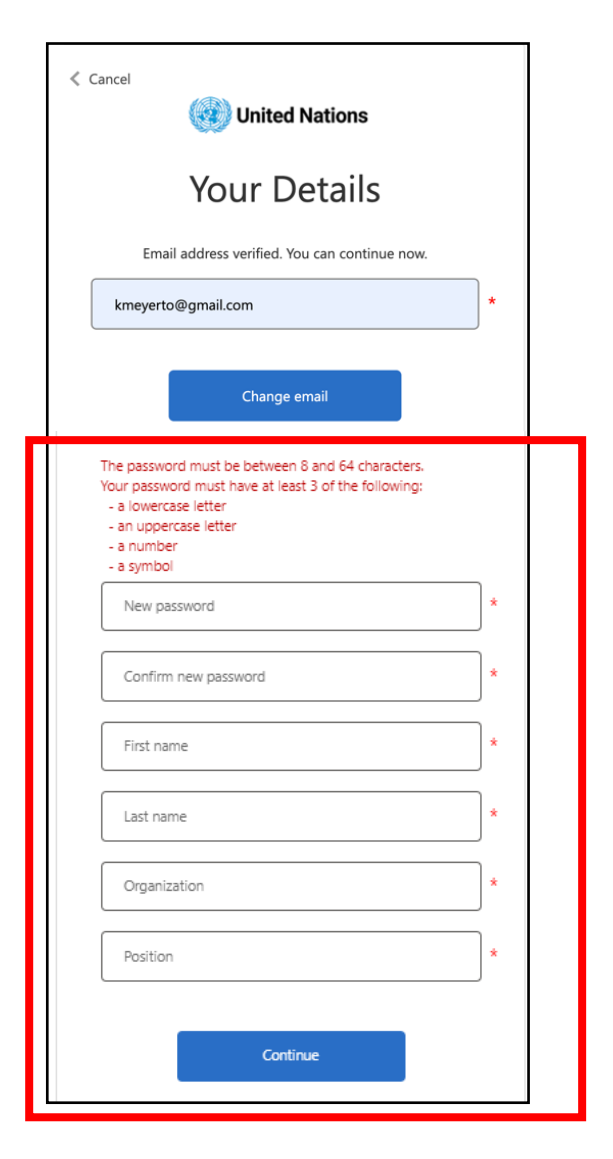

- Para continuar, crie sua senha.
- Conforme você digita, as regras para sua senha aparecerão acima do campo de Nova Senha.
- Certifique-se de que seja algo que você possa lembrar.

A senha deve ter entre 8 e 64 caracteres. Sua senha deve conter pelo menos 3 dos seguintes:

- uma letra minúscula,
- uma letra maiúscula,
- um número,
- um símbolo.
- Em seguida, reingresse a mesma senha. Deve ser exatamente igual à senha que você digitou na primeira caixa.
- Adicione suas informações pessoais (nome, sobrenome, organização e cargo).
- Clique em 'continuar' e você será direcionado para continuar com a criação do perfil da cidade no painel MCR2030.

Para obter mais informações ou assistência técnica: <https://www.preventionweb.net/sso/migration-guide>

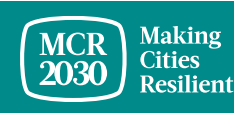

#### 7. **Preencha as informações básicas do perfil da sua cidade** em Inglês

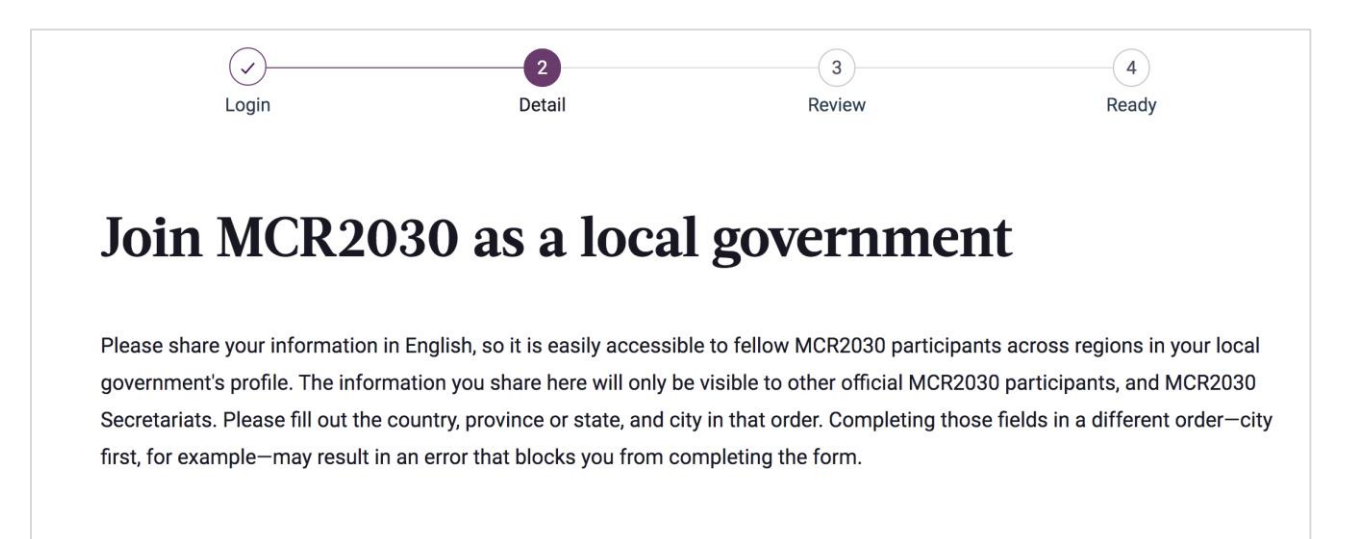

#### **Sugestões:**

- ➢ *Esta seção é denominada "City Basics". Ser-lhe-á pedido posteriormente que forneça mais informações na seção "City Details".*
- ➢ *Preencha as informações na ordem em que elas surgirem, caso contrário, pode haver um erro que impede a conclusão do registro.*
- ➢ *Introduza as informações em Inglês para uma navegação mais fácil para os outros utilizadores do painel de informação. Você poderá introduzir o texto no seu idioma local em outra seção.*

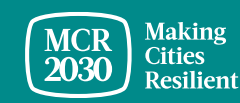

## **1) Acerca do seu governo local**

Nos menus pendentes:

- **Selecione o país** onde está situada a sua cidade [OBRIGATÓRIO]
- **Selecione o seu estado / província** (a lista depende do país selecionado) [OBRIGATÓRIO]
- **Selecione o nome do seu governo local** (a lista depende do estado selecionado) [OBRIGATÓRIO]

#### *Sugestões:*

- ➢ *Se o seu estado/província ou se o nome do governo local não aparecer na lista, selecione "Not in the list" e introduza manualmente o nome na caixa em branco*
- ➢ *Responda às perguntas seguindo a ordem: Selecione o País* → *Estado/Província* → *Cidade*

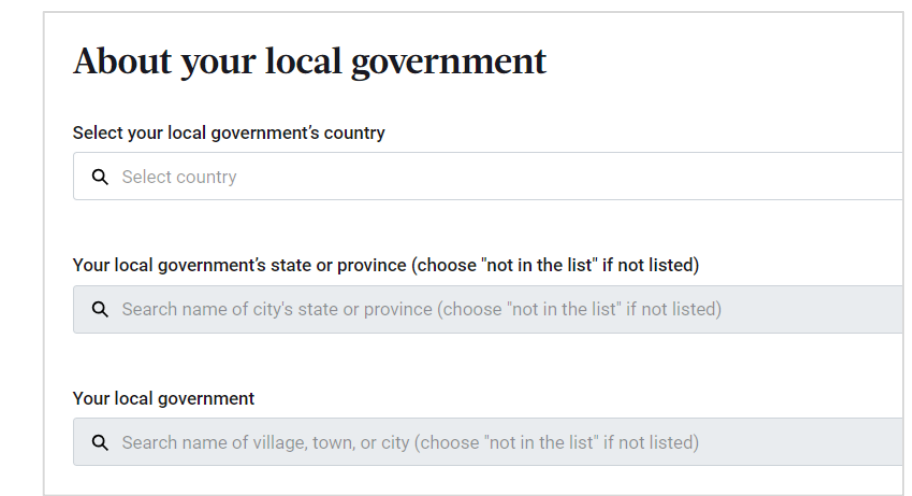

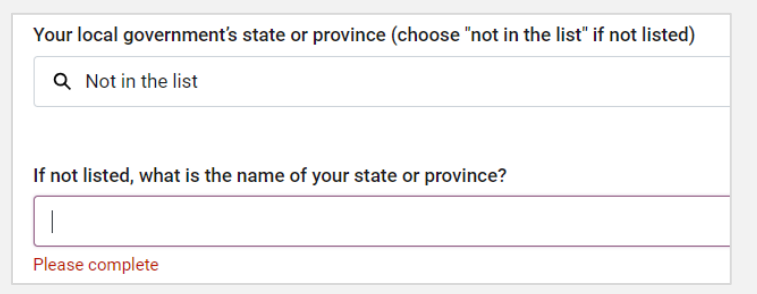

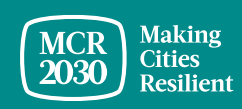

#### **1) Acerca do seu governo local**

• Selecione Yes/No: Foi um participante anterior da Campanha MCR 2010-2020? [OBRIGATÓRIO]

Were you a previous participant of the MCR Campaign 2010 to 2020?

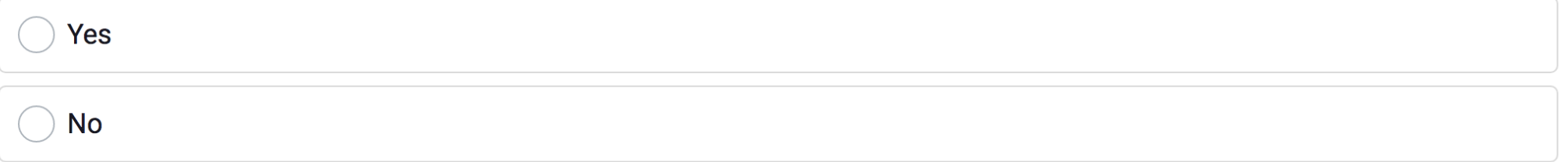

• Insira a população atual da sua cidade apenas em números [OBRIGATÓRIO]

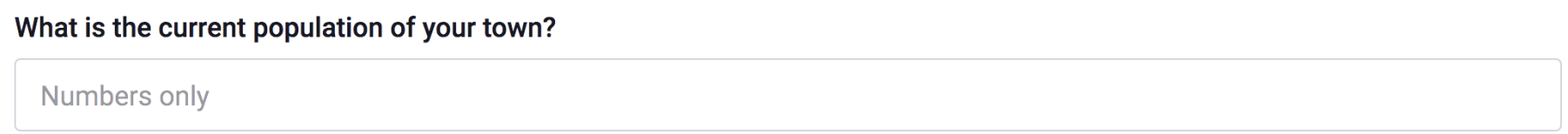

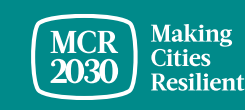

## **2) O seu progresso até agora**

• Selecione Yes/No: A sua cidade foi certificada com a norma ISO37123? [Obrigatório]

Has your city been certified with ISO37123? This is not mandatory to sign up to MCR2030

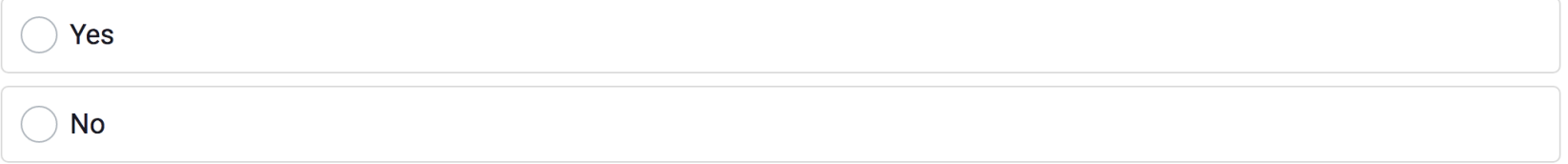

• Selecione a fase em que o seu governo se encontra [Obrigatório]

In what stage is your local government right now?

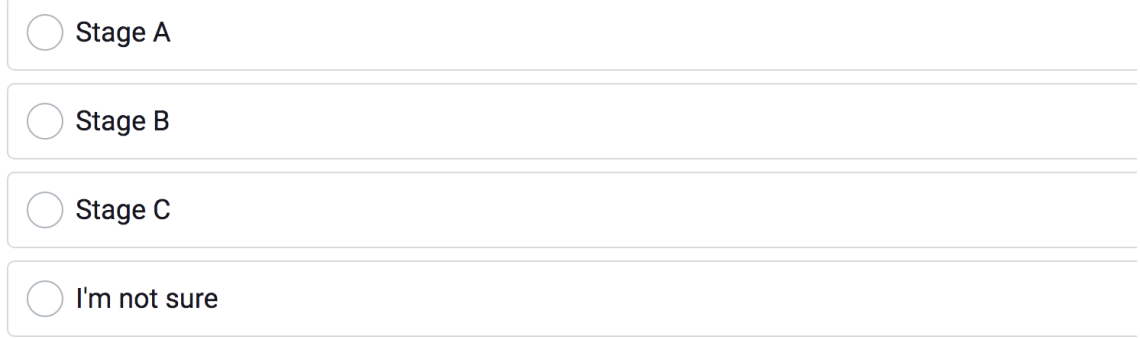

#### *Sugestões:*

➢ *Descubra a fase da sua cidade ao fazer a avaliação de fase em [https://mcr2030.undrr.org/resilience](https://mcr2030.undrr.org/resilience-roadmap/stage-assessment)[roadmap/stage-assessment](https://mcr2030.undrr.org/resilience-roadmap/stage-assessment)*

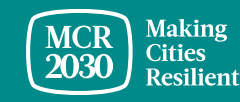

## **3) O seu compromisso com a resiliência**

• Carregar a carta de compromisso do seu presidente de câmara [OBRIGATÓ RIO]

Your commitment to resilience.

Please upload the signed letter of commitment from your mayor, which you downloaded when you completed the stage assessment. PDF, JPGs, PNGs, and Word Documents of up to 2MB are accepted

Upload or drop your files

• Preencher o nome e o cargo da pessoa que assinou a carta [OBRIGATÓRIO]

#### What is the name of the official who signed this letter?

Full name

What is the title or position of the official who signed this letter?

Job Title

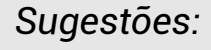

- ➢ *Apenas as cidades que participaram na Campanha MCR (2010 a 2020) não são obrigadas a carregar a carta de compromisso*
- ➢ *As cidades certificadas com a norma ISO37123 podem utilizar a certificação ISO37123 em vez da carta de compromisso*
- ➢ *Consulte a seção A para mais informações*

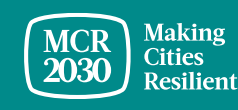

• Após preencher todas as informações básicas, clique em **"Proceed to review**"

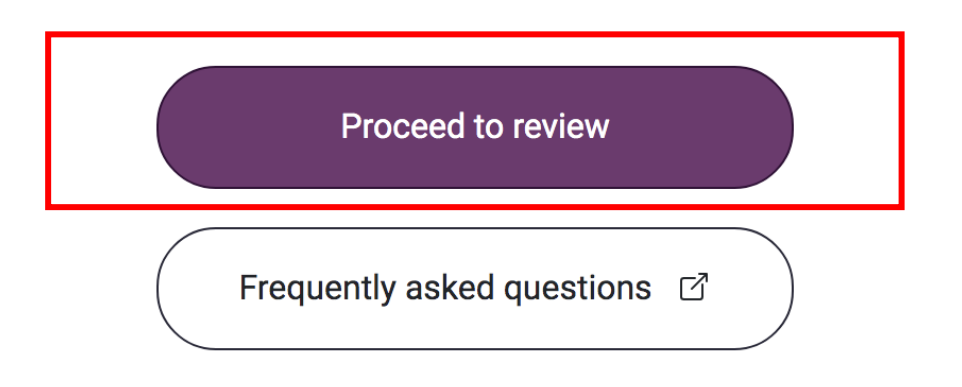

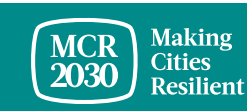

#### 8. Reveja as informações inseridas:

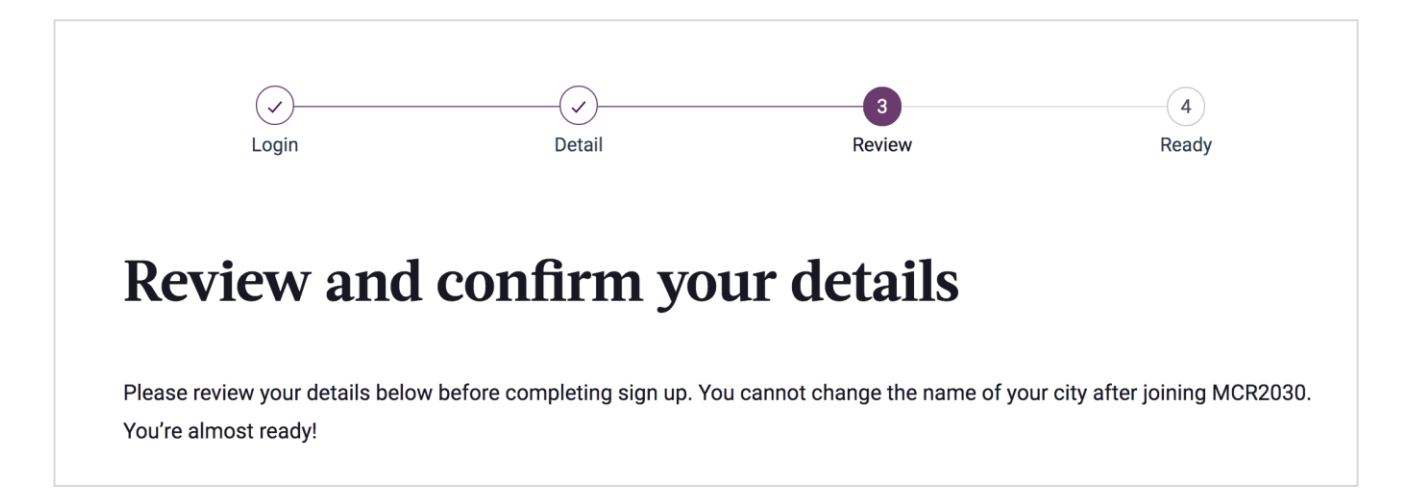

▪ Se pretender efetuar alguma alteração, clique em "editar os meus dados"

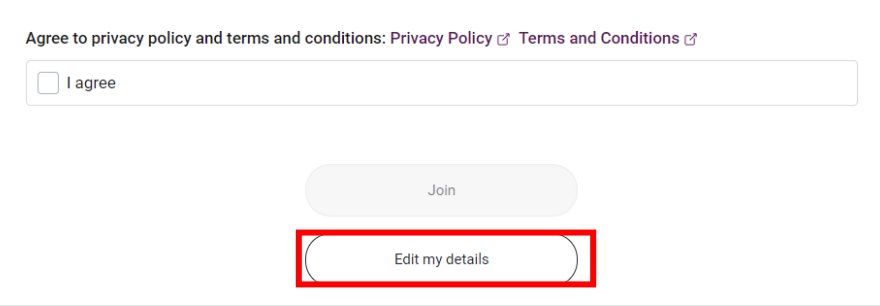

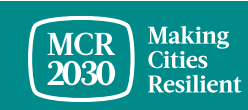

- Se confirmar as informações,
	- o Marque as caixas no fim da página para **concordar** com a política de privacidade e com os termos e condições.
	- o Em seguida, clique em **"Join".**

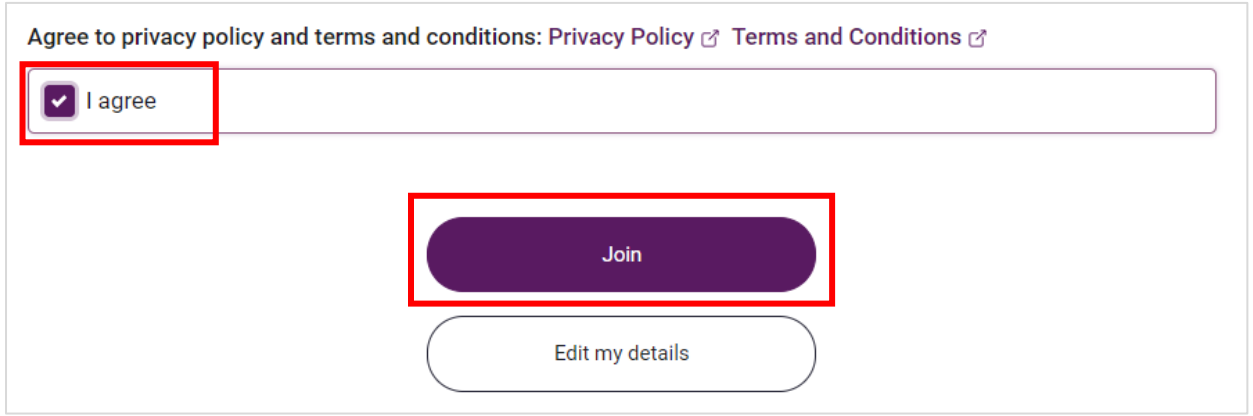

#### *Sugestões:*

➢ *Para ver a política de privacidade e os termos e condições: [https://mcr2030.undrr.org/terms-and](https://mcr2030.undrr.org/terms-and-conditions)[conditions](https://mcr2030.undrr.org/terms-and-conditions)*

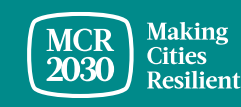

**Parabéns! O seu governo local é agora uma cidade MCR2030 e pode acessar ferramentas e recursos úteis para ajudar a melhorar a resiliência da sua cidade.**

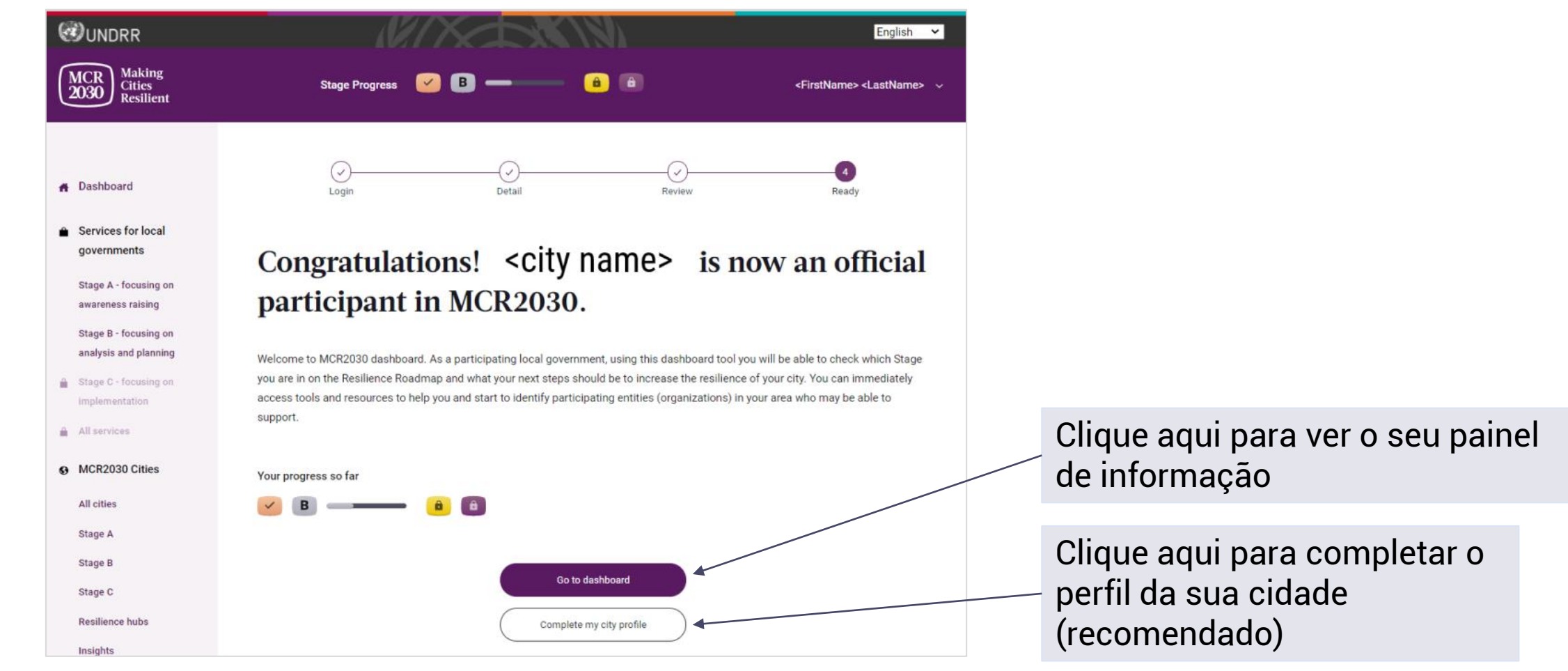

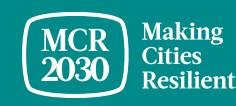

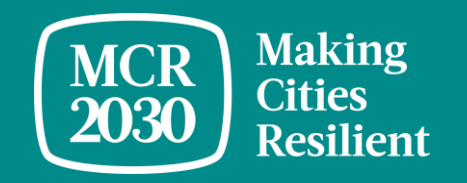

# **Completar o perfil da sua cidade**

#### *Porque é necessário completar as informações da cidade?*

- *Esta seção denomina-se "City Details". Nela, são coletadas informações sobre a cidade e sobre do apoio que a cidade procura.*
- *As informações sobre a sua cidade ajudam as entidades participantes a compreender quais são as necessidades dela. Além disso, elas aumentam a chance de que as entidades participantes encontrem e trabalhem com a sua cidade. Ao mesmo tempo, sua cidade tem a oportunidade de localizar as entidades e os serviços participantes que correspondam às suas necessidades.*

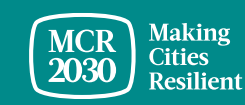

#### **1. City Description (Descrição da cidade) - Preencha de forma detalhada do perfil da sua cidade**

- **Descreva os esforços da cidade e a sua abordagem à resiliência** [OBRIGATÓRIO]
- **Descreva os esforços da cidade e a sua abordagem à resiliência** num idioma à sua escolha

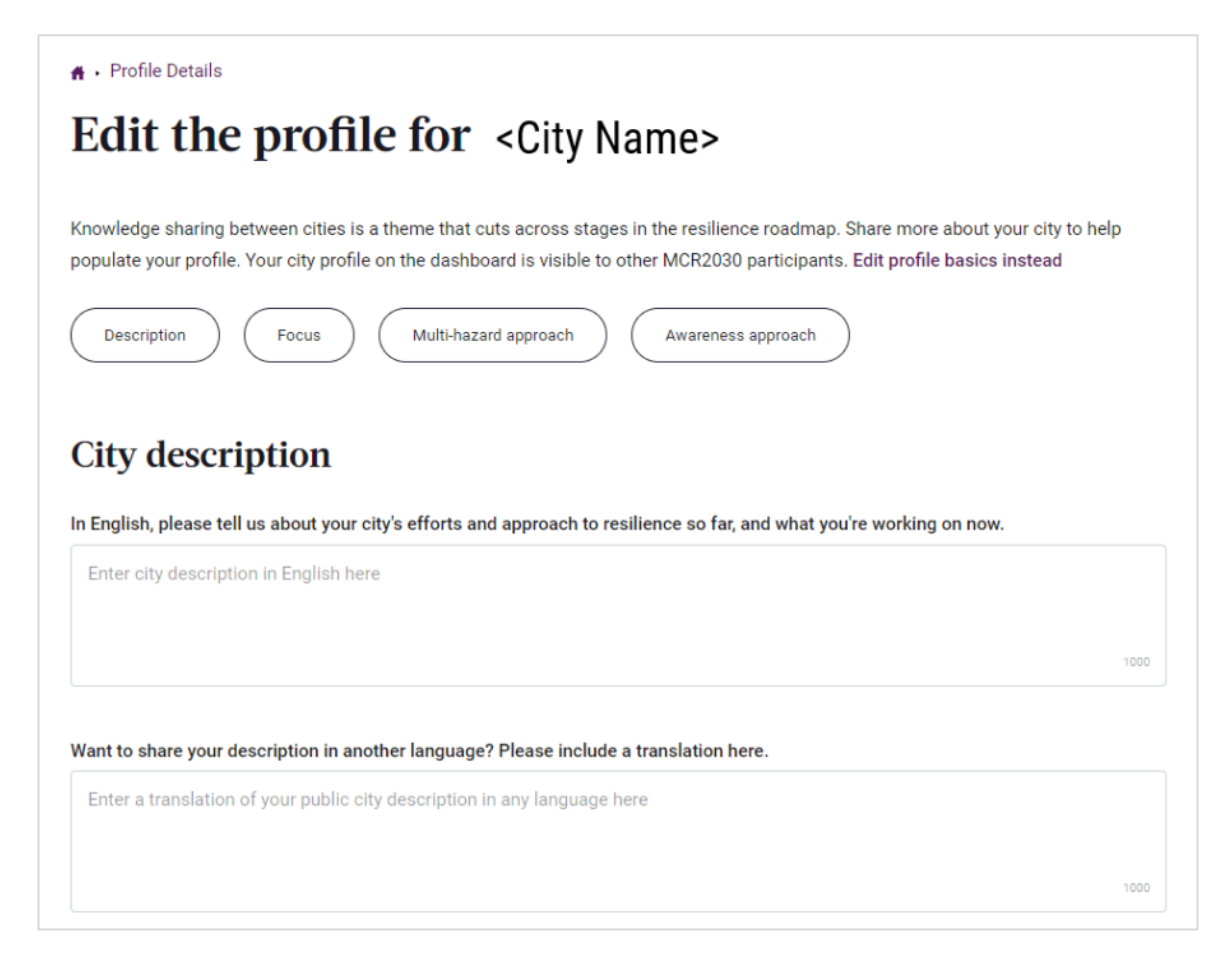

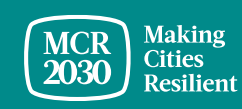

## **1. Descrição da cidade (continuação)**

- **Responda Yes/No se a sua cidade é uma**  capital [OBRIGATÓRIO]
- **Introduza o segundo nome oficial da cidade**  (tal como um nome da cidade no seu idioma local, caso exista)
- **Insira o website oficial do governo local**
- **Insira o segundo website oficial do governo local (**caso exista)

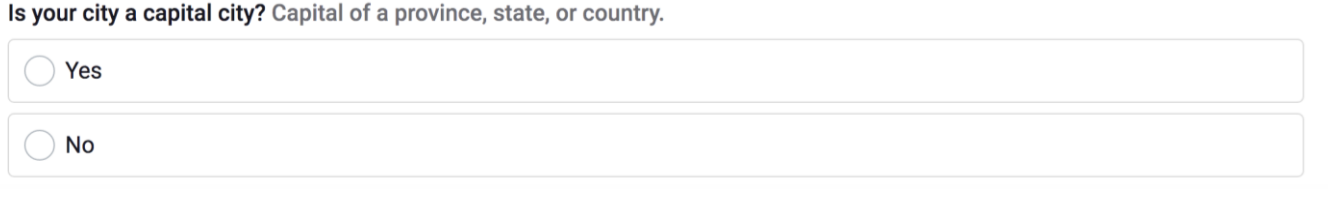

#### Does your city have a second official name? If so, please enter it here.

<City Name>

Does your local government have an official website? If so, please share the URL here. Please add http:// to the beginning.

http://www.yourvillage.ca

Does your city have a second official website? If so, please share the URL here. Please add http://.

http://www.yourvillage2.ca

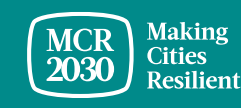

### **1. Descrição da cidade (continuação)**

- No menu descendente, **selecione as alterações demográficas verificadas na sua cidade no último ano** [OBRIGATÓ RIO]
	- $\circ$  Diminuiu 10% ou mais
	- $\circ$  -6% a -10%
	- $\circ$  0 a -5%
	- o A população permaneceu a mesma
	- o Cresceu entre 0 e 5%
	- o Cresceu entre 6 a 10%
	- o Cresceu 10% ou mais

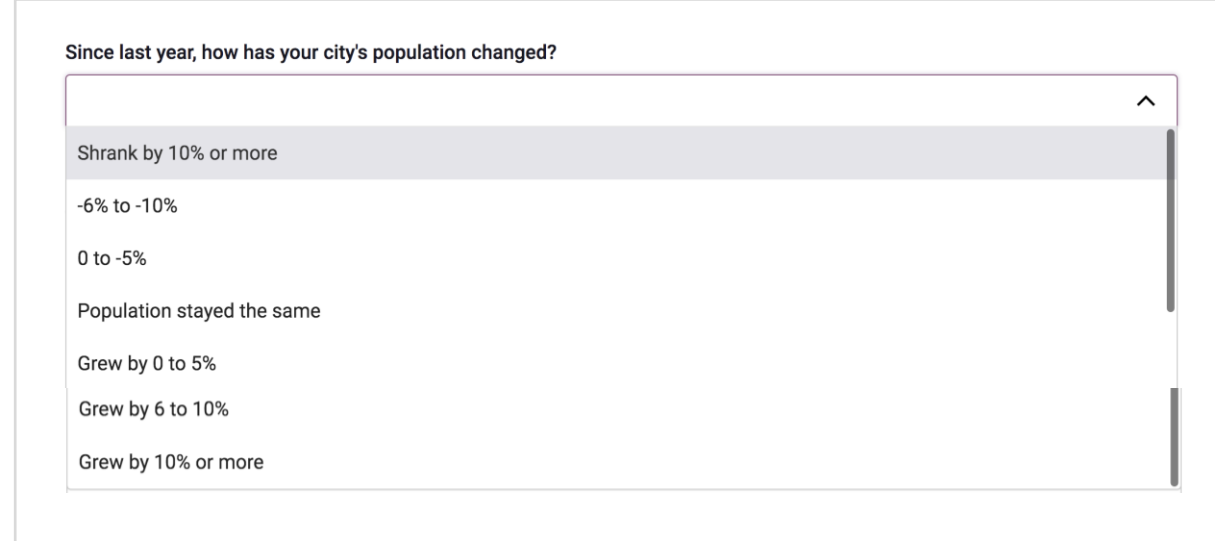

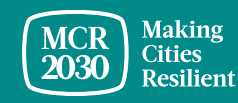

### **2. Foco da cidade**

• No menu em cascata, **selecione os objetivos nos quais a sua cidade pretende trabalhar no próximo ano para reduzir o risco de desastre e melhorar a resiliência** [OBRIGATÓ RIO] (são permitidas respostas múltiplas)

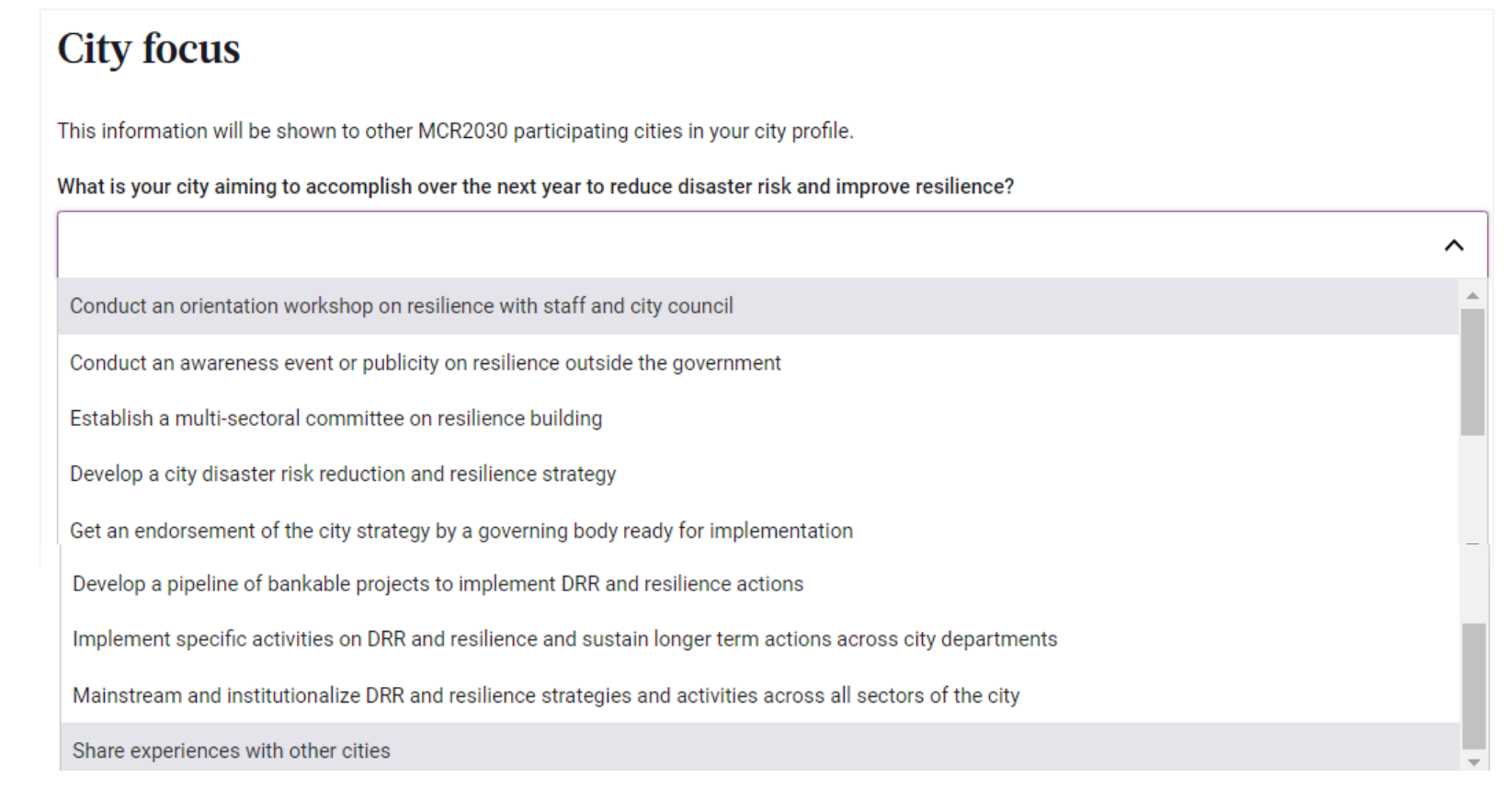

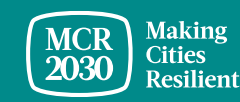

## **2. Foco da cidade**

• No menu pendente, **selecione a(s) estratégia(s) que a sua cidade está a planejar para este ano** [OBRIGATÓ RIO] (são permitidas respostas múltiplas)

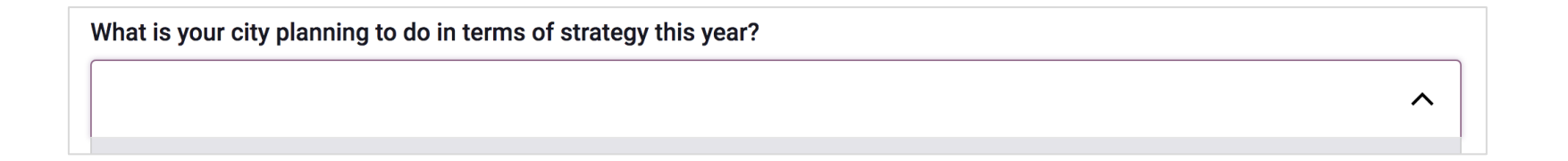

- Proceder a uma avaliação da resiliência para melhorar a estratégia da cidade, dar prioridade aos projetos e criar um plano de ação
- Procurar financiamento; trabalhar na preparação do projeto e candidatar-se a assistência técnica
- Integrar a redução do risco e a resiliência no planeamento e orçamento do desenvolvimento da cidade
- Estabelecer um mecanismo de monitorização e definir indicadores para a implementação da estratégia
- Comunicar o progresso da implementação da estratégia da resiliência

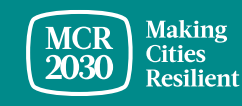

## **3. Abordagem de múltiplos riscos para a cidade**

- Da lista de respostas, **selecione os perigos que a sua cidade experimentou nos últimos 10 anos** (é permitido selecionar várias opções)
	- o Cheias o Terramotos o Secas o Ciclones o Tsunamis o Fogos o Deslizamento de terras o Ondas de calor o Tempestade oceânica o NBC-Nuclear, Biológico, Químico o Desastre técnico o Infestação de insetos o Tornado o Avalanche Onda de frio o Epidemia e pandemia
	- o Erupção vulcânica

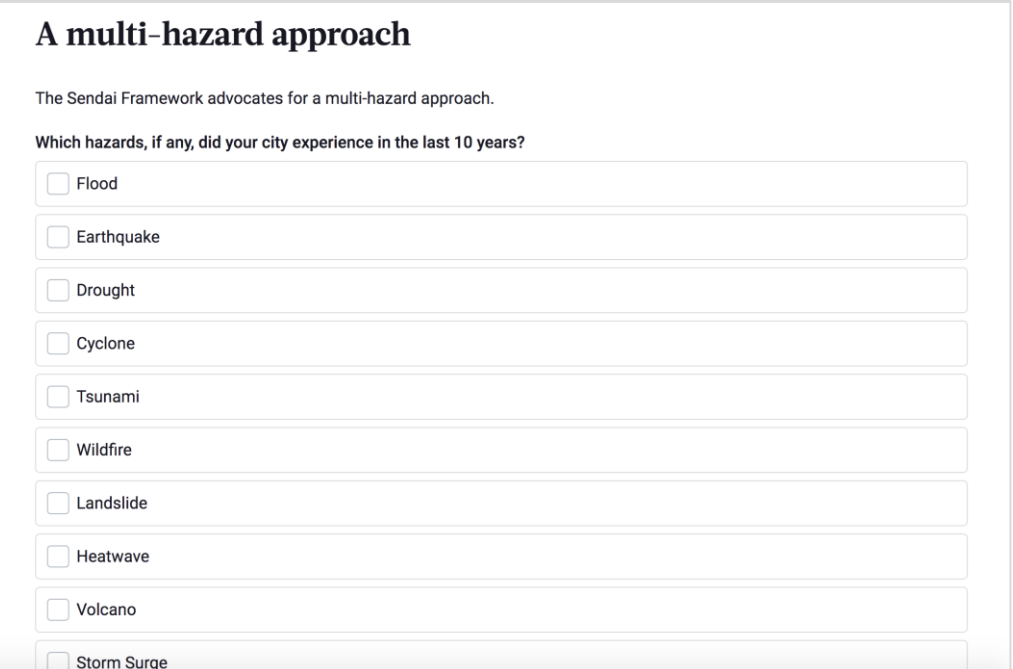

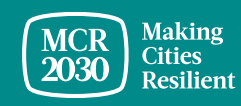

## **4. Abordagem das ações de consciencialização da cidade**

- No menu pendente, **selecione as ferramentas que utilizou no último ano para alcançar seus cidadãos** [OBRIGATÓ RIO] (são permitidas respostas múltiplas)
	- o Redes Sociais
	- o Mensagens de texto
	- o Reunião comunitária
	- o Marketing baseado em correio ou papel
	- o Sinalização pública e cartazes

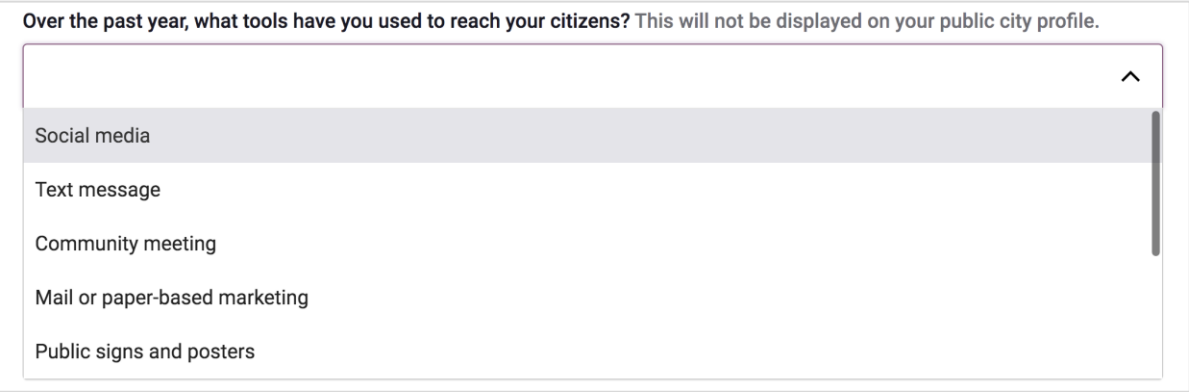

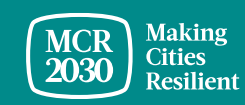

5. Uma vez concluída, selecione "**Save city profile details"**

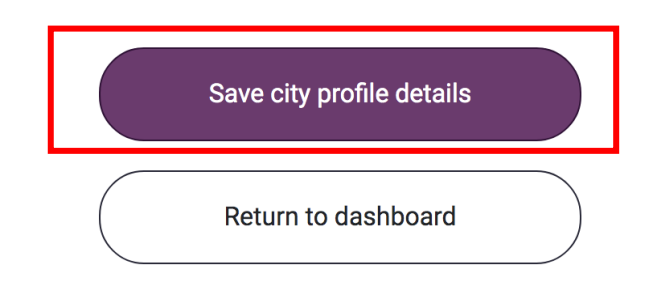

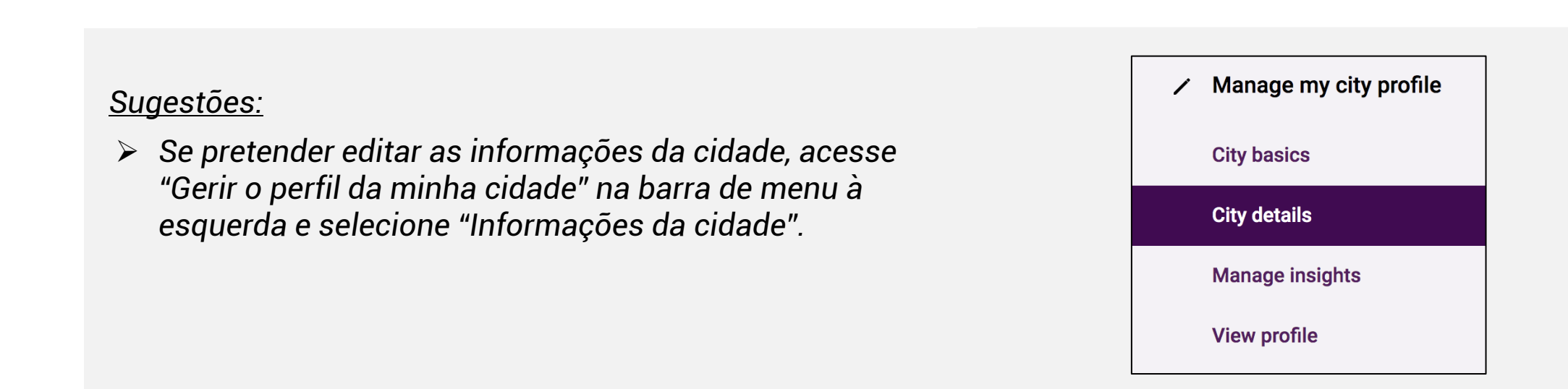

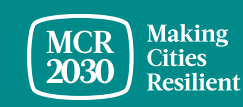

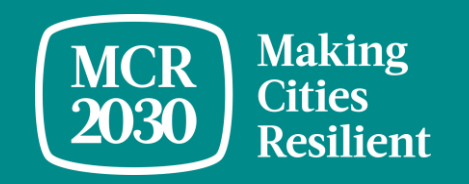

# **Vista geral do painel da cidade**

Ao iniciar sessão como utilizador do governo local, você será direcionado para a página inicial do painel de informação, onde poderá encontrar informações importantes que podem ajudar a guiar a sua cidade para a resiliência.

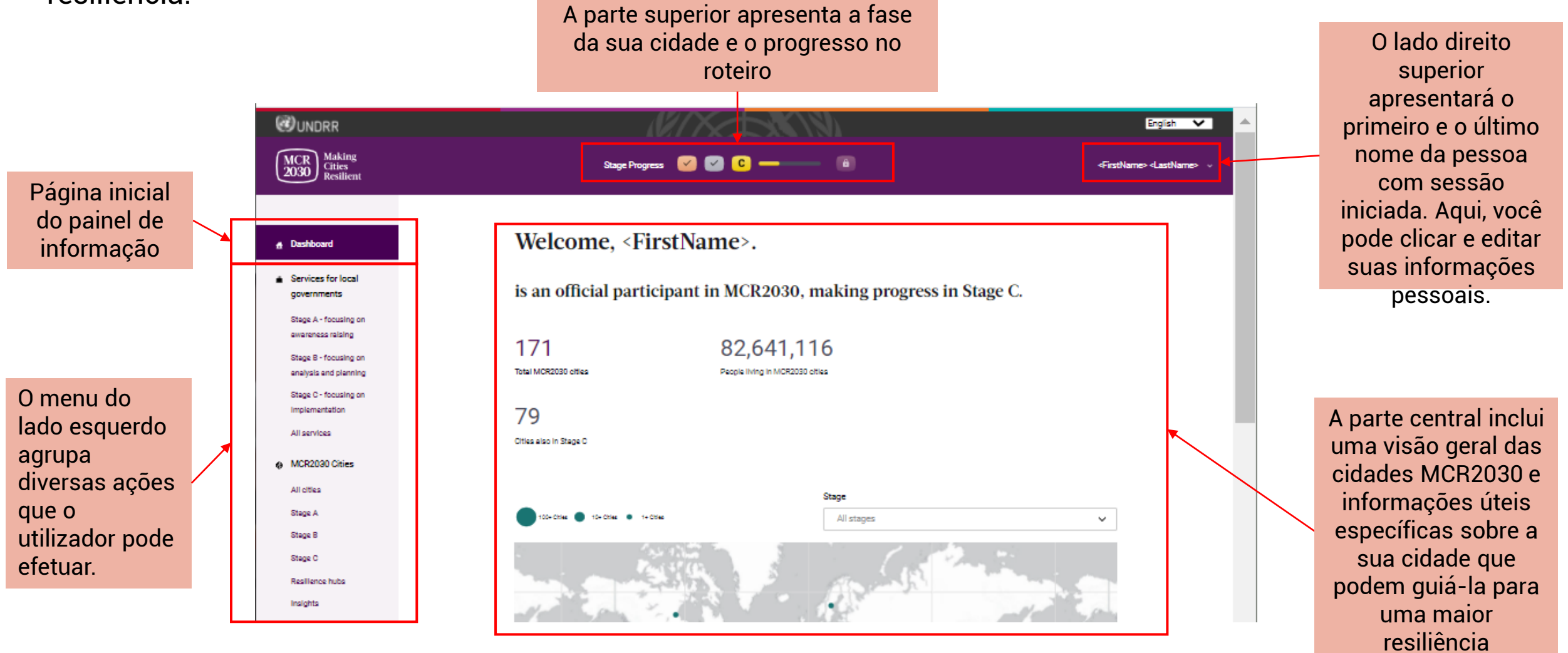

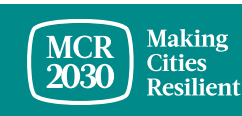

#### **O que podem as cidades fazer no painel de informação?**

- As cidades podem ver onde estão no roteiro da resiliência (Fases A, B ou C) e em quais ações devem priorizar para reforçar a resiliência na cidade
- As cidades podem pesquisar serviços disponíveis para as cidades por fases relevantes, temas, prestadores de serviços, tipo de serviços, etc.
- As cidades podem pesquisar as entidades participantes e contatá-las para colaboração
- As cidades podem ver a orientação e o apoio prestados pelas suas entidades governamentais nacionais, caso existam
- As cidades podem ter acesso a ajuda e a muitas outras informações úteis que ajudarão a progredir no caminho da resiliência
- As cidades podem ver outras cidades MCR2030 e contatá-las para intercâmbios e aprendizagem
- As cidades podem ver os centros de resiliência e os respetivos serviços
- As cidades podem partilhar informações e lições aprendidas e torná-las visíveis a outras cidades e entidades participantes
- As cidades podem comunicar progressos e passar da Fase A à B e da Fase B à C
- As cidades podem transferir o certificado de participação e muitos outros meios de comunicação e recursos guiados
- As cidades podem atualizar sempre os perfis das cidades (tanto o básico como o detalhado) e podem adicionar mais membros à equipe
- .... e muito mais

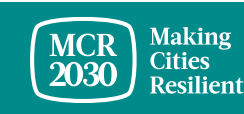

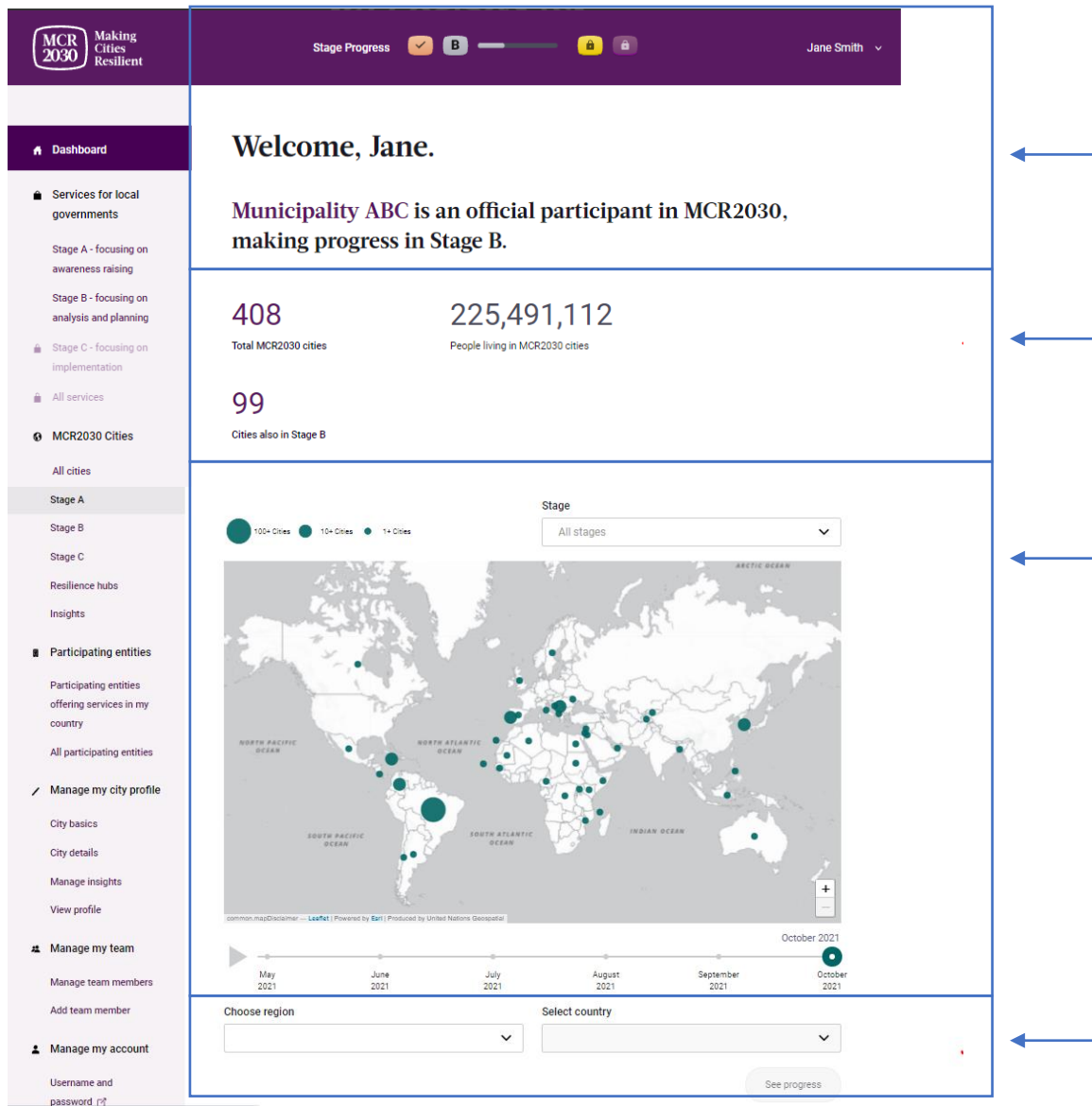

- Mensagem de boas-vindas apresentando a fase atual da sua cidade
	- Estatísticas sobre o número de cidades MCR2030, população abrangida e o número de cidades MCR2030 na mesma fase da sua cidade
- Mapa das cidades MCR2030
	- Clique no botão reproduzir para ver como o número cresce ao longo do tempo
	- Desloque o cursor sobre o círculo para ver o resumo rápido sobre um determinado país
	- Aproximar e afastar
	- Filtrar por fase

Escolha a região e selecione o país para ver a informação específica do país

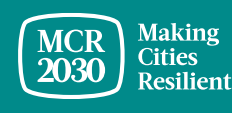

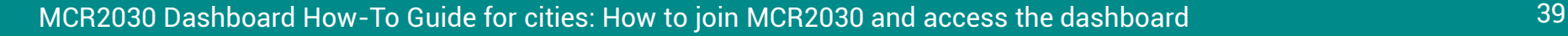

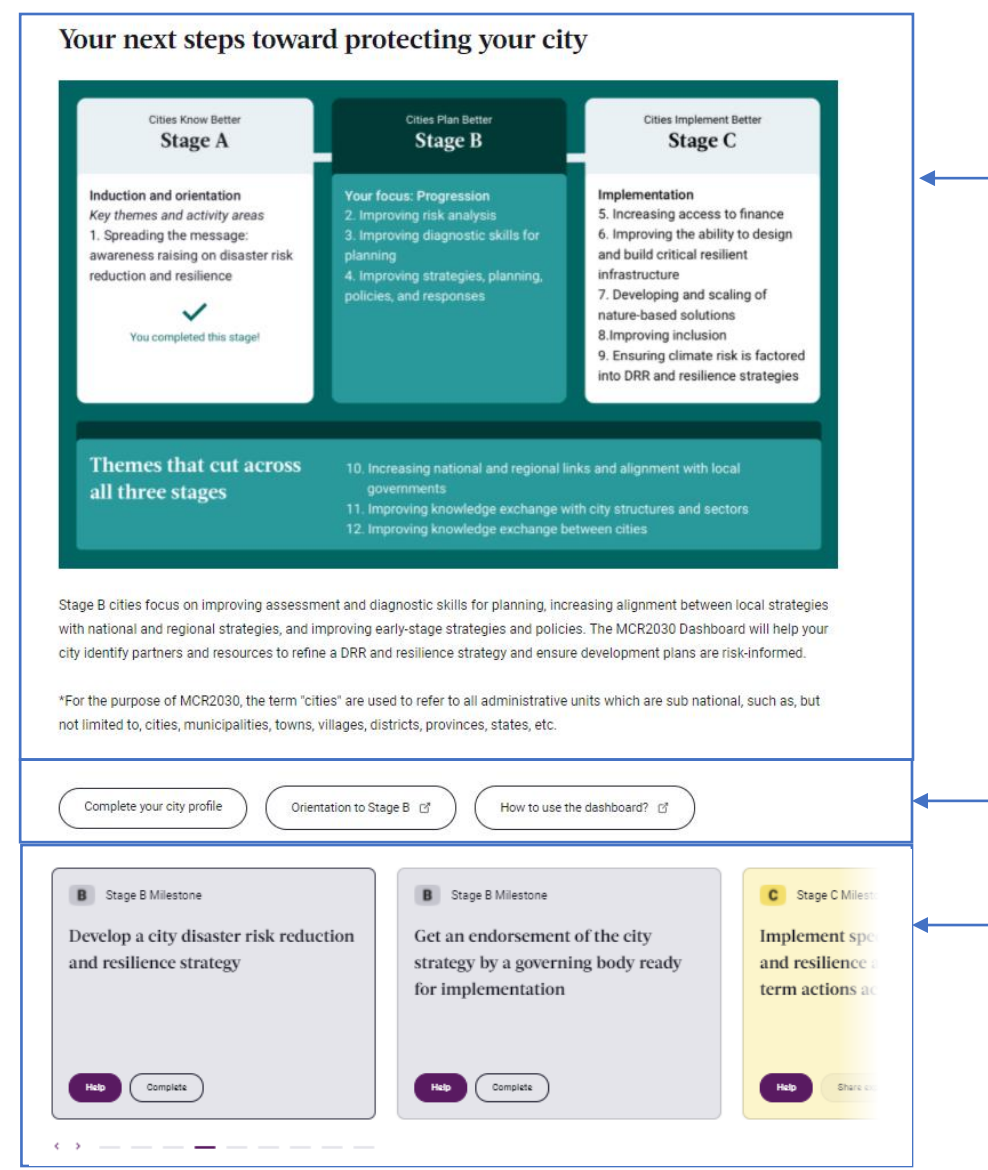

Roteiro da resiliência destacando a fase da sua cidade e a área temática do seu foco na dita fase

Clique para completar o perfil da sua cidade, encontrar mais informações sobre a Fase B ou saber como utilizar o painel de informação MCR2030

Marco para a fase da sua cidade.

- Clique em **"help"** para encontrar recursos para ajudar a sua cidade a concluir este marco
- Clique em **"complete"** para partilhar as suas informações e confirmar o seu progresso no roteiro da resiliência

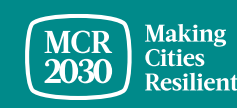

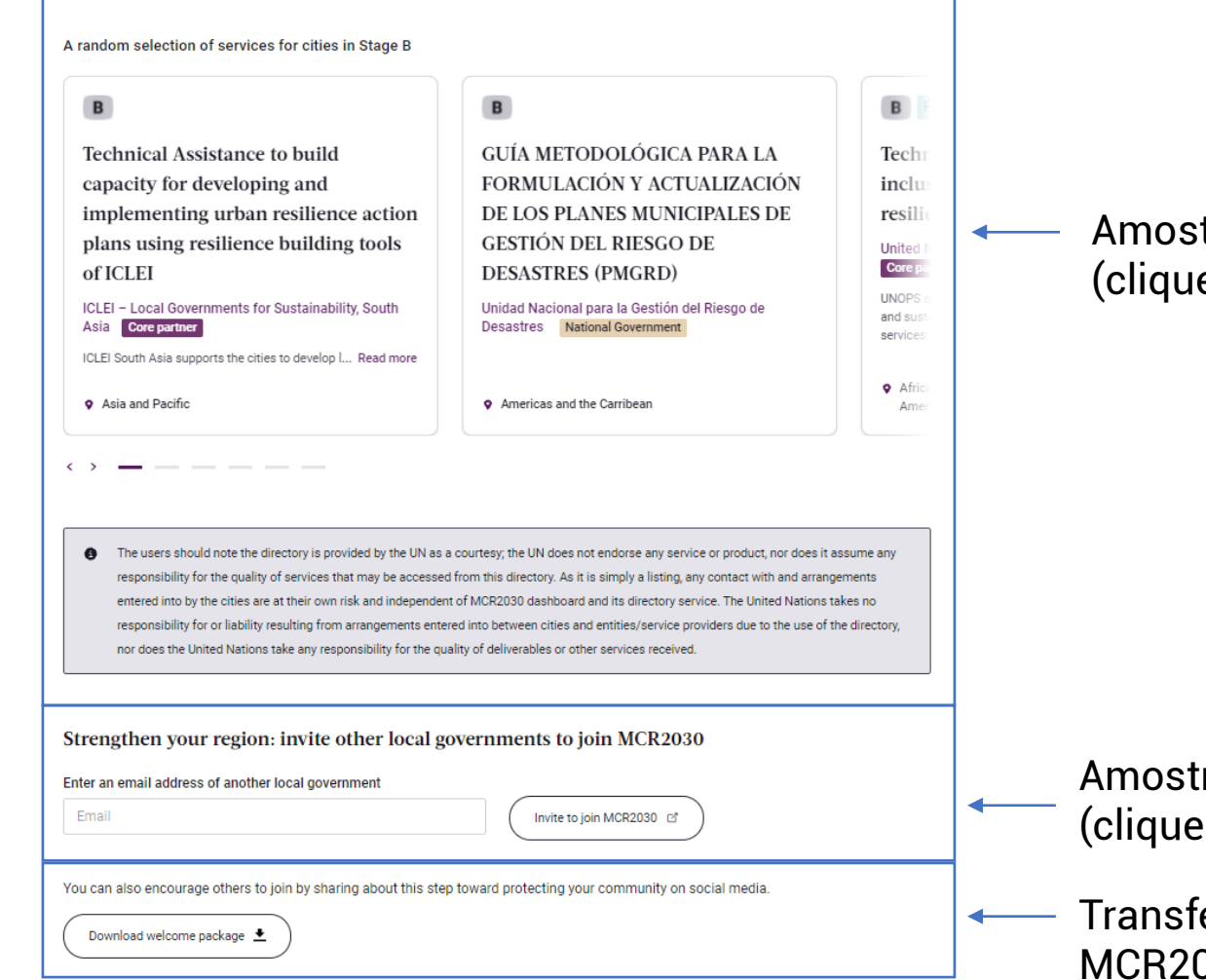

Amostra aleatória de serviços para as cidades da Fase B (clique para ver mais detalhes)

Amostra aleatória de serviços para as cidades da Fase B (clique para ver mais detalhes)

Transferir o pacote de boas-vindas, incluindo os gráficos MCR2030 para a sua cidade utilizar

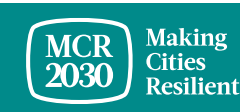

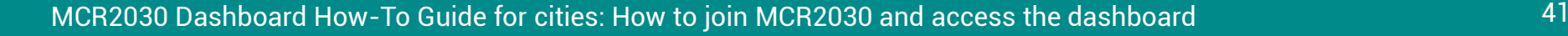

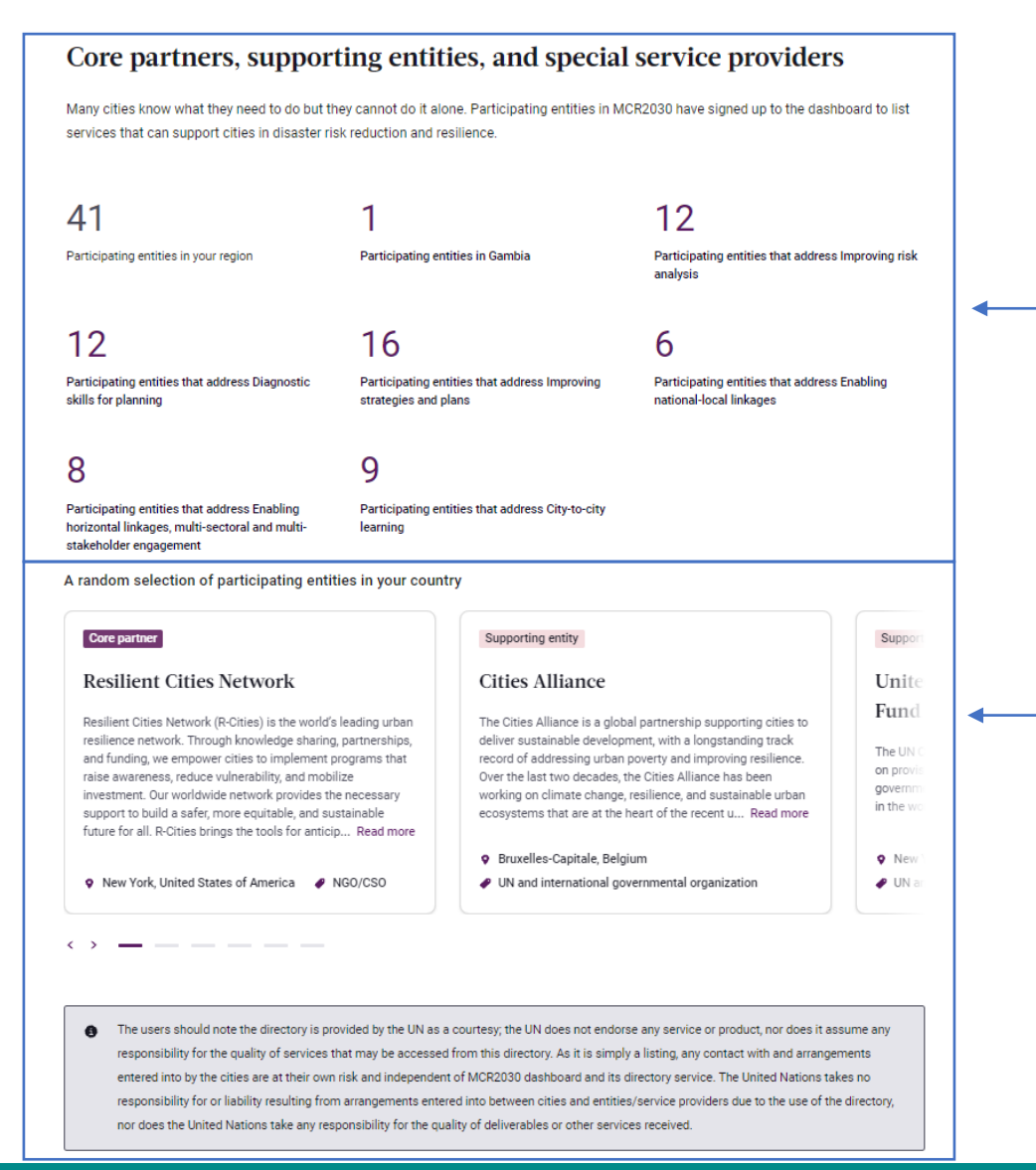

Estatísticas rápidas sobre as entidades participantes na MCR2030

- Na sua região
- No seu país
- Com o conhecimento correspondente à área temática da fase da sua cidade

Lista aleatória de entidades participantes no MCR2030 (clique para ver mais detalhes)

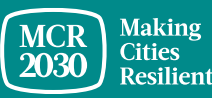

#### **MCR2030 cities**

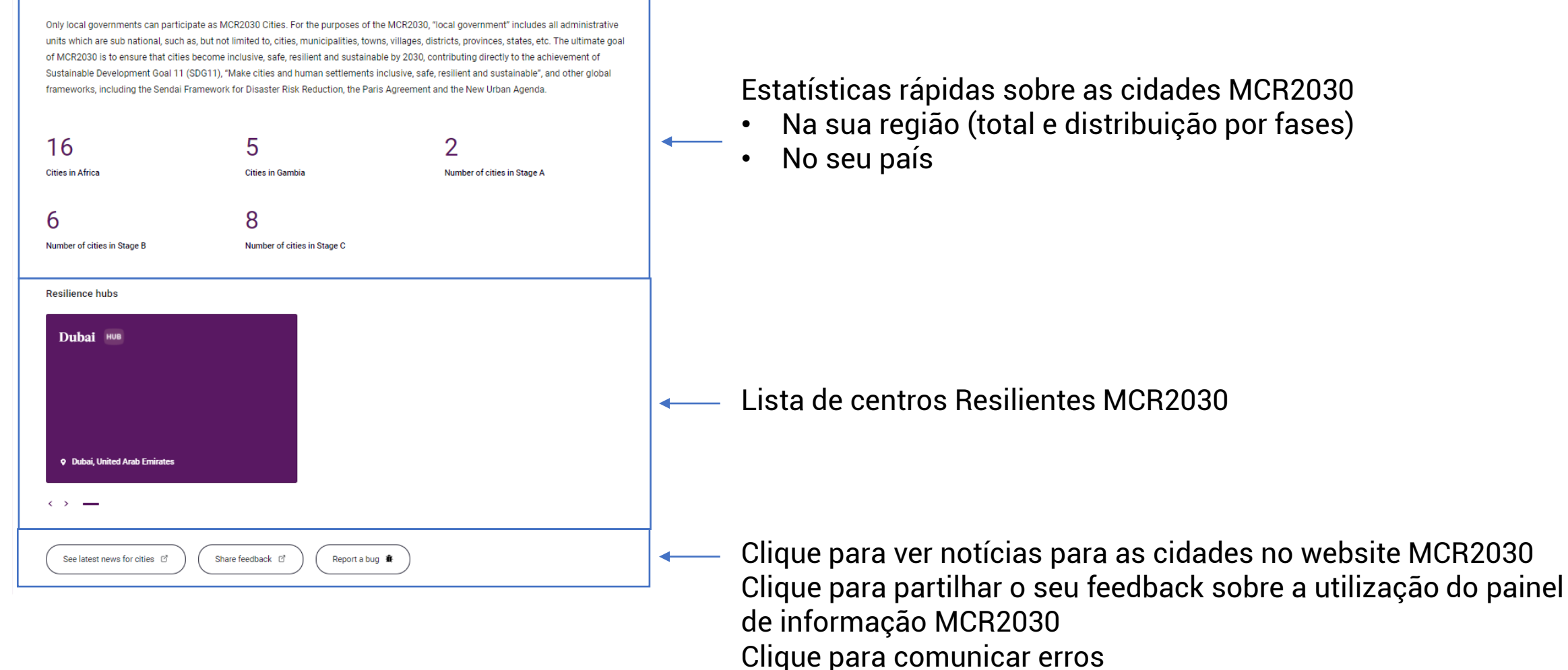

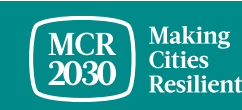

## **Compreender o Painel de Informação da Cidade – barra do menu esquerdo**

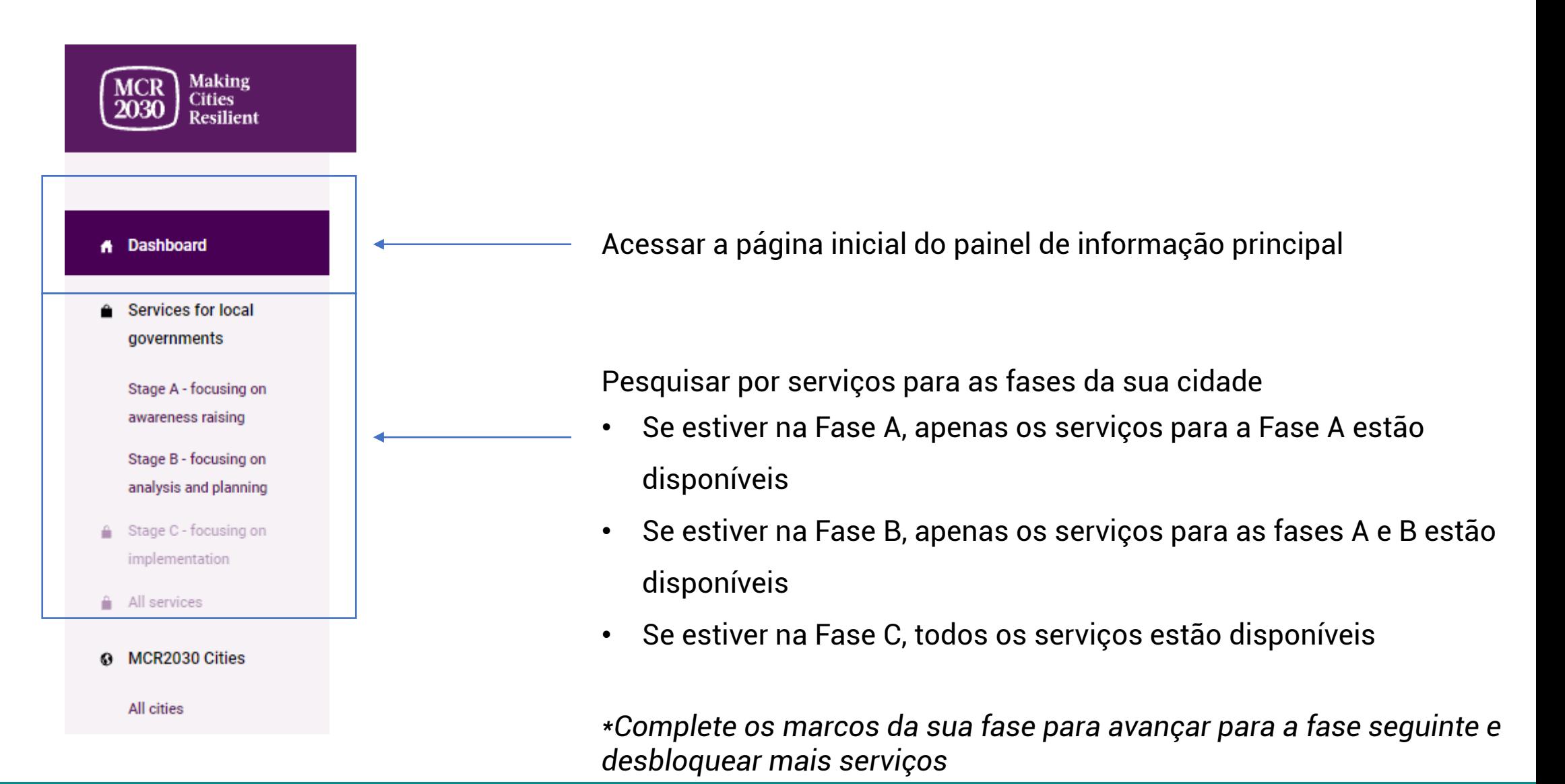

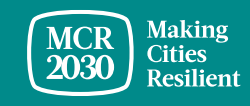

### **Compreender o Painel de Informação da Cidade – barra do menu esquerdo**

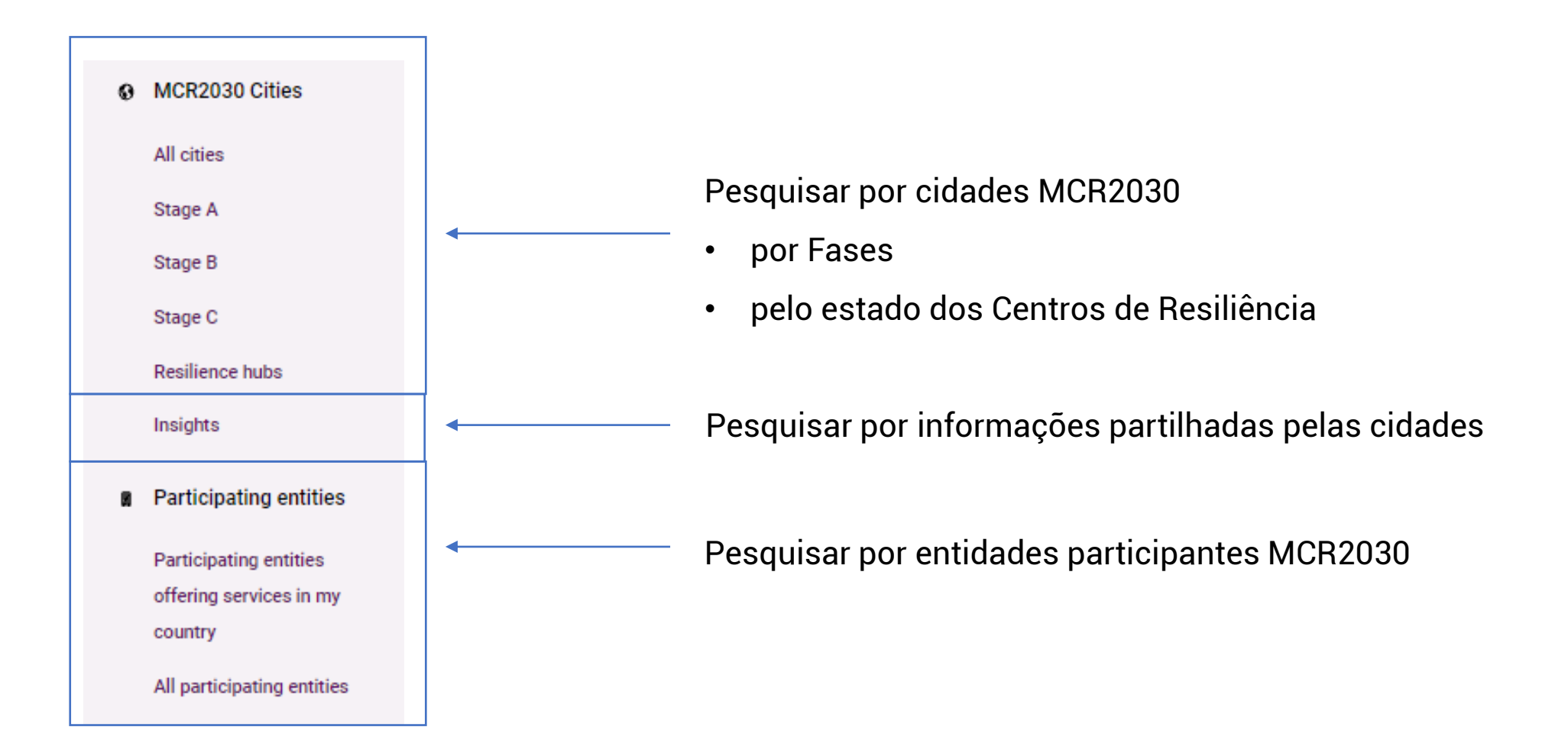

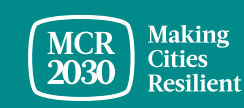

### **Compreender o Painel de Informação da Cidade – barra do menu esquerdo**

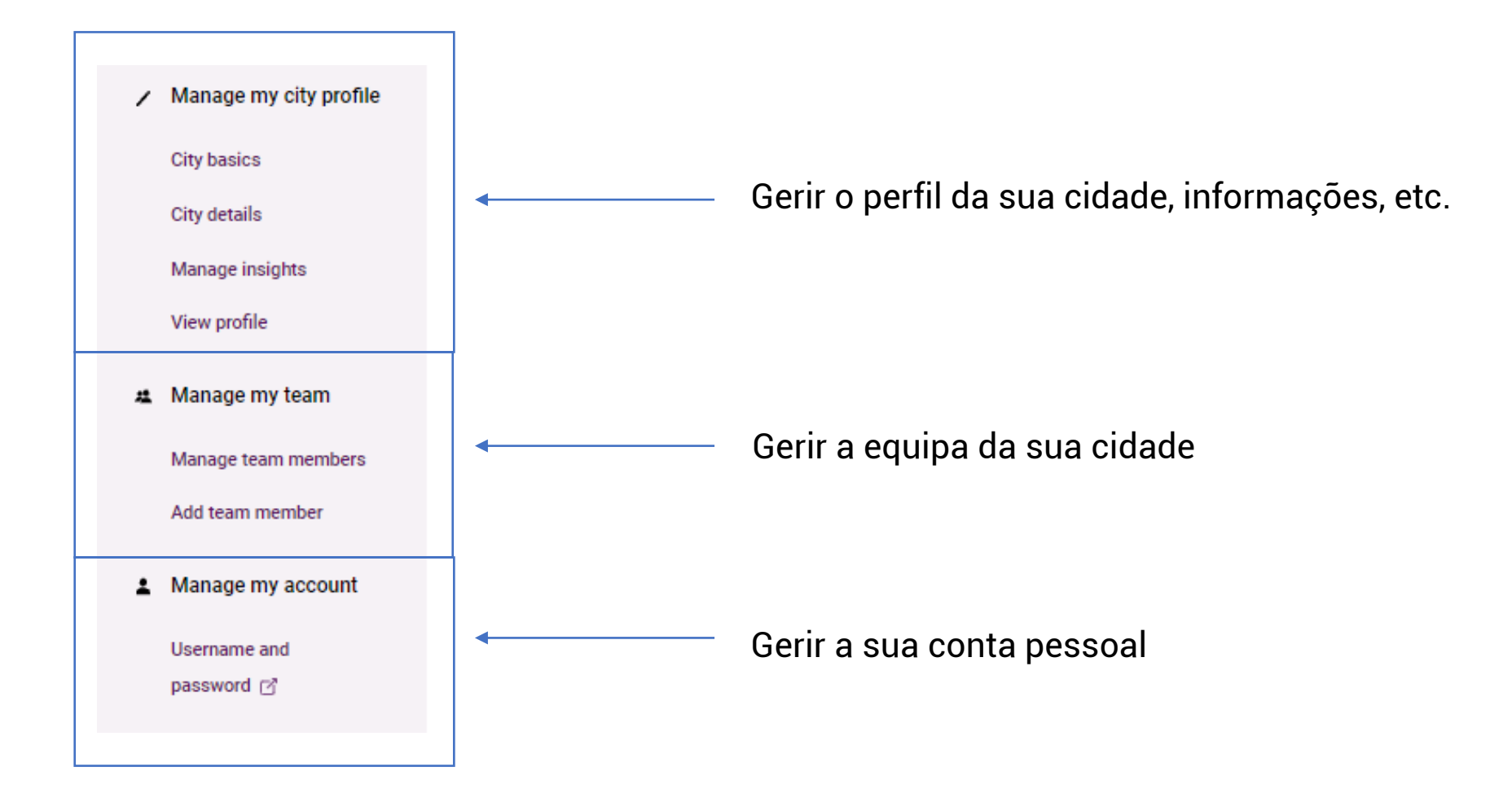

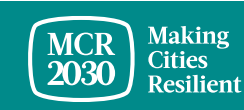

## **Para contatos:**

- Visite o website MCR2030<http://mcr2030.undrr.org/join>
- Contatar os secretariados MCR2030
	-
	-
	-
	-
	- Europa e Ásia Central [mcr2030-eca@un.org](mailto:mcr2030-eca@un.org)
	-

■ África [mcr2030-africa@un.org](mailto:mcr2030-africa@un.org) ■ Américas e Caribe mer2030-amc@un.org ■ Estados Árabes mortion mer mer 2030-arabstates@un.org ■ Ásia-Pacífico <u>[mcr2030-ap@un.org](mailto:mcr2030-ap@un.org)</u> ■ Secretariado geral [mcr2030-global@un.org](mailto:mcr2030-global@un.org)

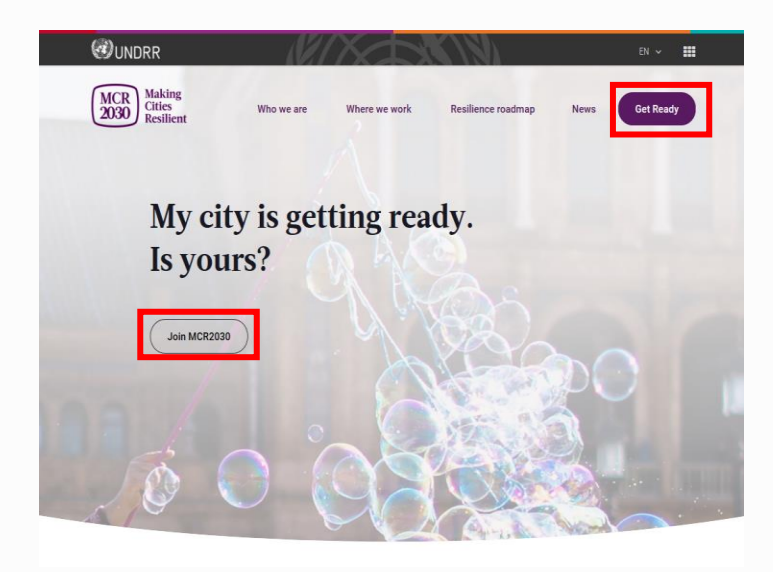

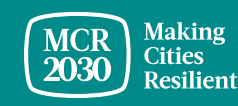